# **Integrated Community Case Management (iCCM) Costing and Financing Tool**

Implementation Manual & Tool User Guide

*Version 1.0*

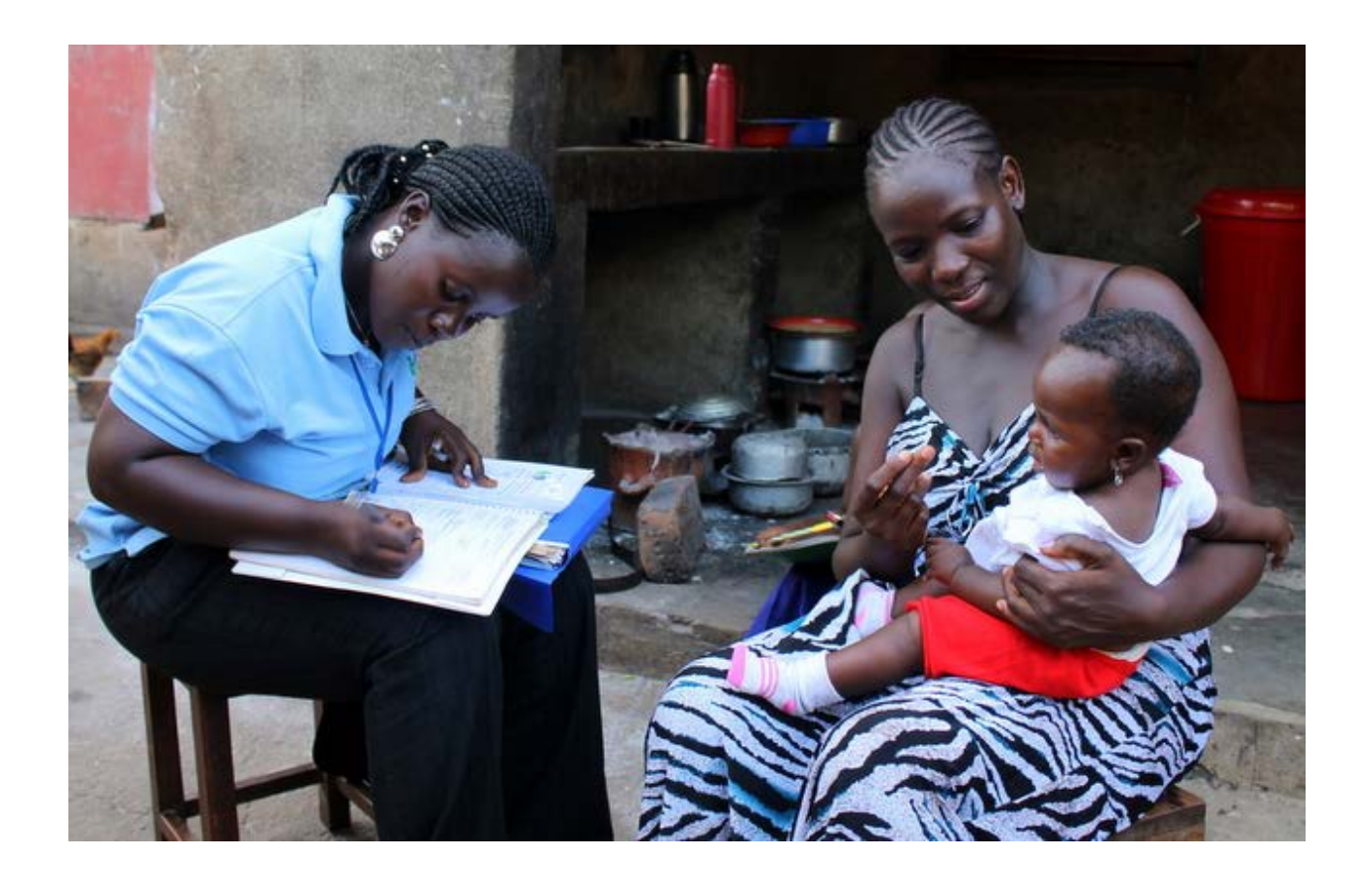

Management Sciences for Health

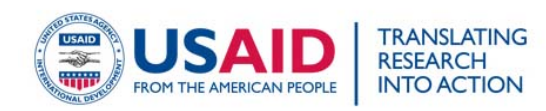

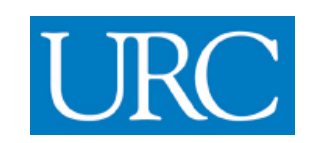

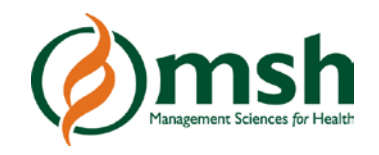

*The Integrated Community Case Management (iCCM) Costing and Financing Tool was developed by Management Sciences for Health (MSH), under Subagreement No. FY11-G03-6990 funded by Translating Research into Action (TRAction). The TRAction project is funded by the United States Agency for International Development (USAID) under cooperative agreement number GHS-A-00-09-00015-00. The project team includes prime recipient, University Research Co., LLC (URC), and sub-recipient research organizations, including MSH.*

*All trademarks and service marks, including Microsoft, MS, the XL design (the Microsoft Excel logo), and the logos of Microsoft Corporation, are the exclusive property of Microsoft Corporation. Use of the iCCM Costing and Financing Tool* requires a license of appropriate spreadsheet software, such as Microsoft Excel available by license from Microsoft *Corporation. The iCCM Costing and Financing Tool is not a product of or endorsed by Microsoft Corporation.*

*Comments and questions on the iCCM Costing and Financing Tool should be directed to fintools@msh.org.*

### **Contents**

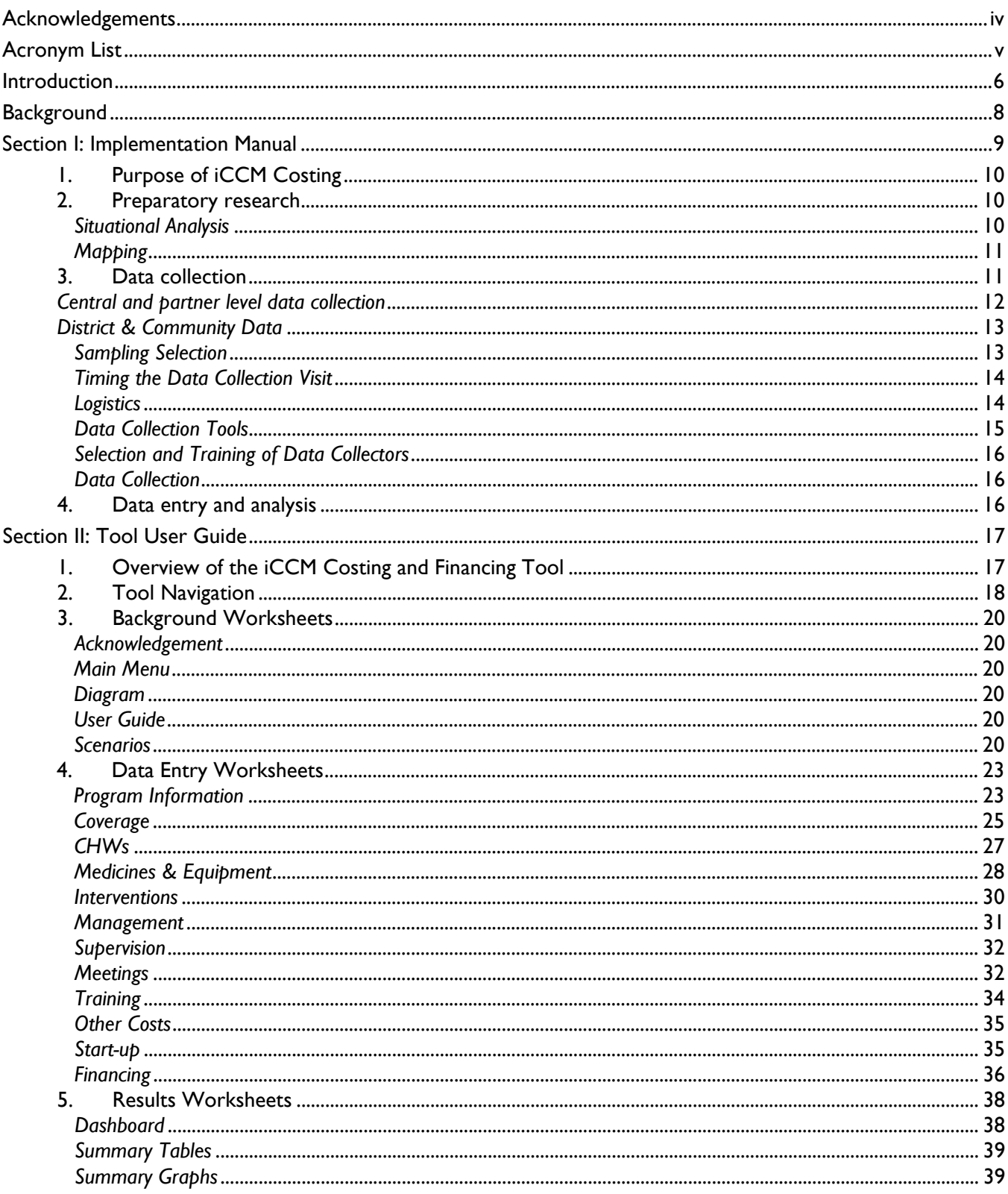

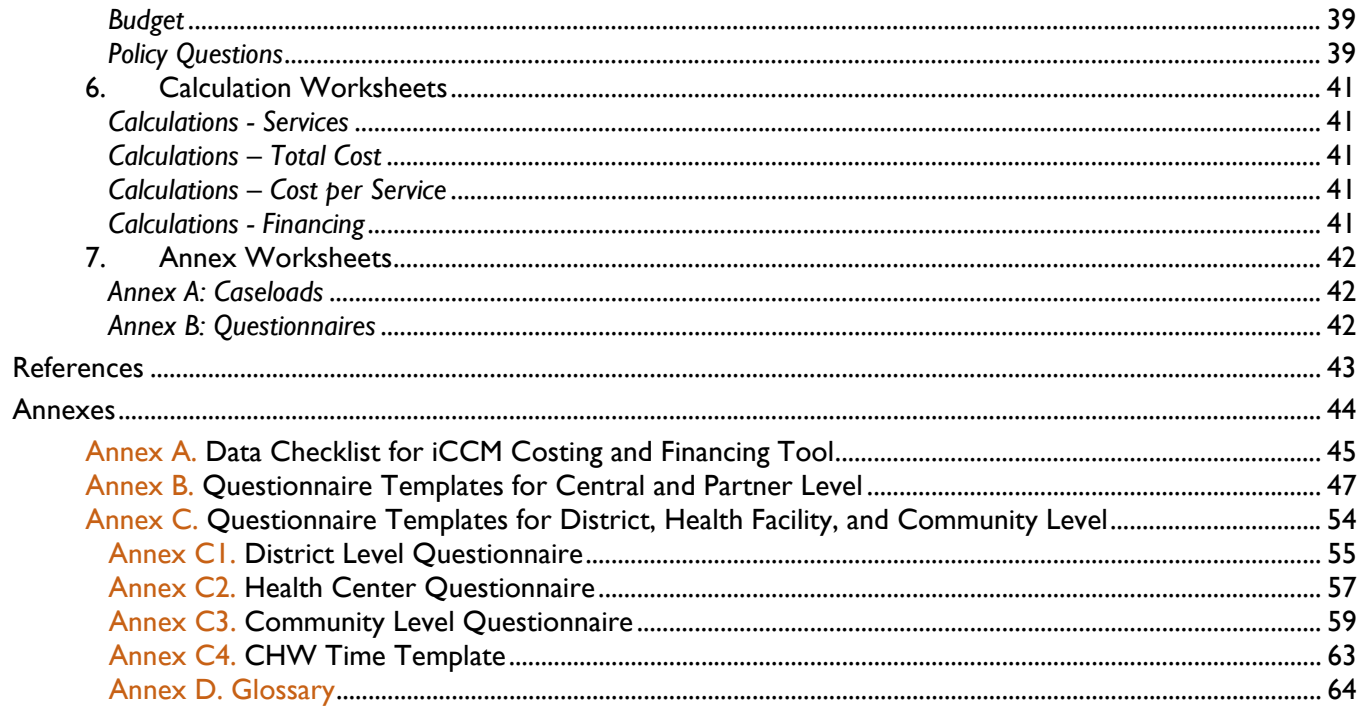

### **Acknowledgements**

The Integrated Community Case Management (iCCM) Costing and Financing Tool was developed by Management Sciences for Health (MSH), under Subagreement No. FY11-G03-6990 funded by Translating Research into Action (TRAction). The TRAction project is funded by the United States Agency for International Development (USAID) under cooperative agreement number GHS-A-00-09-00015-00, and its prime recipient is University Research Co., LLC (URC).

The iCCM Costing and Financing Tool was developed and finalized over the course of three country visits to Malawi, Rwanda, and Senegal. In each country, data on costs, finances and utilization were collected with the generous time and support of the following people: Humphreys Nsona (Head of IMCI Unit, Malawi MOH); Cathy Mugeni (Head of Community Health Desk, Rwanda MOH); and Dr. Mame Mbayame Gueye Dione (Head of Division d'Alimentation, Nutrition, et Survie de l'Enfant (DANSE), Senegal MOHP).

The iCCM Costing and Financing Tool has gone through numerous revisions; the authors would like to thank a number of people for their valuable feedback and suggestions. This includes, but is not limited to: Neal Brandes, Troy Jacobs, Martin Alilio, Esther Lwanga, and Kim Conolly from USAID; Jim Sherry, David Nicholas, and Sara Reise from URC.

The authors of the user guide are Zina Jarrah, Katherine D. Wright, and David Collins. Zina Jarrah is a Technical Advisor, Katherine D. Wright is a Senior Technical Officer, and David Collins is a Senior Principal Technical Advisor for MSH, based in Cambridge, MA.

For more information about the iCCM Costing and Financing Tool, visit:

#### **[www.tractionproject.org/costing-iccm](http://www.tractionproject.org/costing-iccm)**

**[www.msh.org/iccm](http://www.msh.org/iccm)**

Comments and questions on the iCCM Costing and Financing Tool should be directed to:

#### **fintools@msh.org**

## **Acronym List**

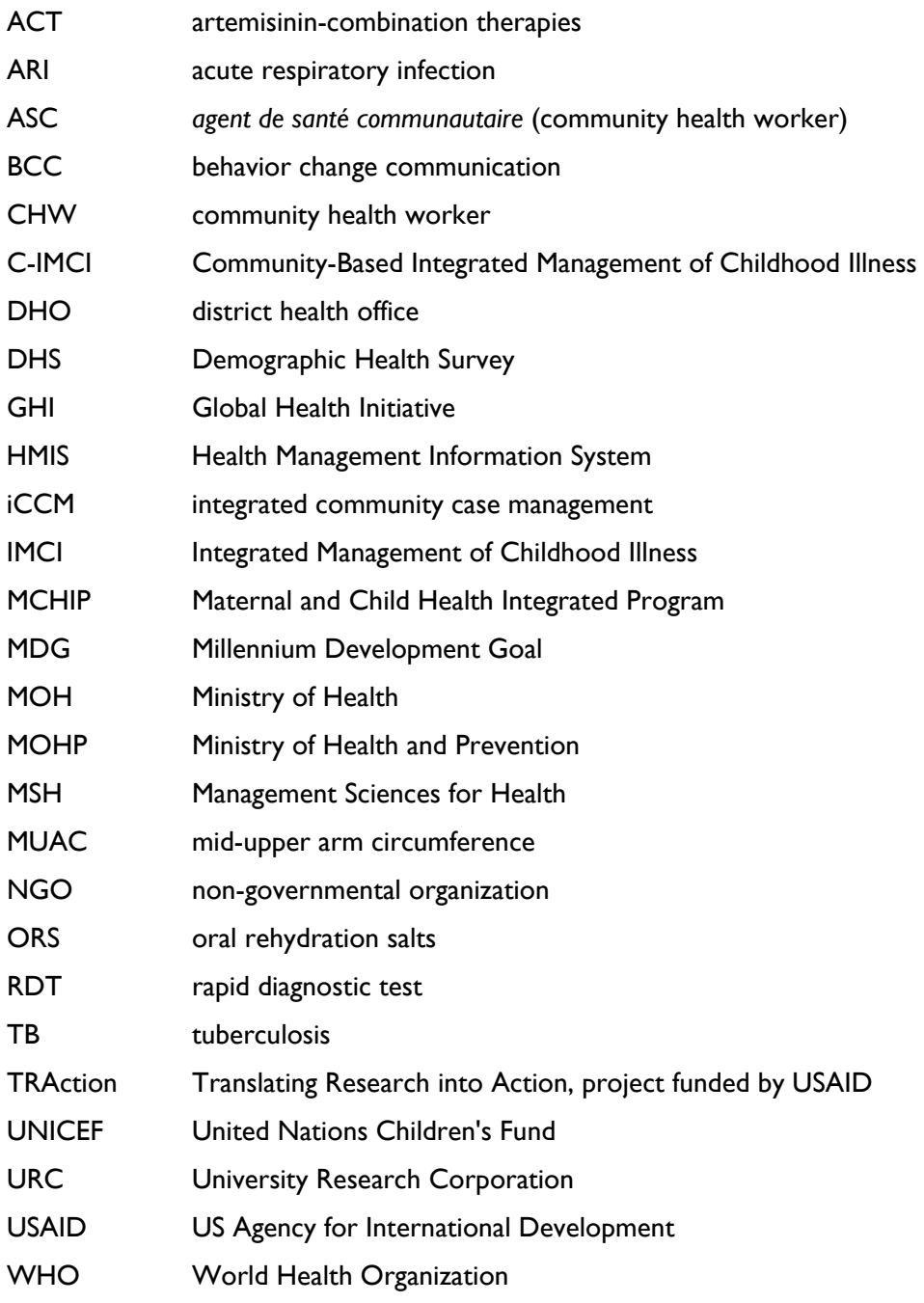

### **Introduction**

Welcome to the Integrated Community Case Management (iCCM) Costing and Financing Tool. Management Sciences for Health (MSH), through a sub-grant from University Research Council (URC), LLC's TRAction Project, has developed a spreadsheet-based and user-friendly tool to assess the costs of integrated community case management (iCCM) programs. The iCCM Costing and Financing Tool allows users to calculate the costs and financing elements linked to all elements of the vertical iCCM program, including service delivery, training, supervision, and management from community to central levels.

This implementation manual and tool user guide will provide program planners and managers with in-depth instructions to using the iCCM Costing and Financing tool. The tool is customizable tool and can be used to assess the costs and financing of iCCM Program introduction and expansion in developing country settings, with different levels of iCCM experience. The tool can be used to calculate costs and financing requirements for the iCCM program baseline year, as well as for five projection years.

This iCCM tool can be customized to your program or country context and covers all aspects of the iCCM program, comprising start-up costs, training costs, community level service delivery costs, as well as support, supervision, and management costs at all levels of the health system. Additionally, the tool has a financing element that can be used to show and program financing sources and show gaps in funding. The iCCM tool is based in Excel and is open access, allowing the user to see all calculations and results in the model.

Most iCCM programs comprise three key intervention areas – pneumonia, diarrhea, and malaria – but the iCCM tool has the ability to include up to ten interventions. At the service delivery level, it is a bottom-up activity-based costing tool, in which unit costs per service are built up by type of resource (such as medicines) and multiplied by the total estimated numbers of services. Other costs, such as supervision and training, are allocated using a top-down methodology. The tool uses standard treatment protocols for the iCCM services to determine the standard costs of treatment.

This tool automatically produces the following outputs used to measure cost efficiency and effectiveness:

- **Total program costs, baseline year and five-year cost projections;**
- **Costs per capita, per CHW, per contact, per disease type and per resource type;**
- **Incremental costs and incremental financing of the iCCM programs (start-up and Integrate)** recurrent) as a whole and for each level (national, regional, district, facility and community) over time;
- Costs per treatment area (pneumonia, diarrhea, malaria, etc.), with the capability to include other iCCM interventions;
- Key drivers of costs and cost categories as a percent of total costs; and
- **Five-year projections of financing with sources of funding.**

The iCCM tool can be used for the following analyses:

- Measure cost efficiency and effectiveness of different program options, such as scalingup;
- **Plan and budget a new iCCM program or expand an existing one;**
- Produce global and country financial iCCM indicators, as developed by the iCCM technical advisory group;
- Develop "What-if" scenarios that were considered by researchers or program managers to improve program sustainability or to reduce funding requirements;
- **EXECT** Lobby for support (funding and otherwise) from donors and partners;

This User and Implementation Manual is accompanied by two versions of the iCCM tool: 1) a blank version of the tool, to input all relevant assumptions and information regarding your country program (iCCM\_Costing\_and\_Financing\_Tool\_Version1.0); and 2) a demo version of the tool, with sample country data included for your reference (iCCM Costing and Financing Tool Version1.0 demo).

**Section 1: Implementation Manual describes the methodology for** conducting an iCCM costing and financing analysis, and potential applications of the results.

**Section II: Tool User Guide** provides detailed step-by-step instructions on how to enter data into the iCCM Costing and Financing Tool.

The iCCM Costing and Financing Tool requires a detailed level of data to estimate the costs and financing needs of iCCM programs as accurately as possible. The tool was designed specifically for iCCM program managers and planners, and can be adapted to each individual country and program context. As a result, there are numerous data requirements that the user must enter. The authors recommend a thorough review of this document prior to starting any data entry or analysis with the tool.

### **Background**

 $\overline{a}$ 

Integrated community case management (iCCM) has proven to be an effective strategy for expanding the provision of diarrhea, pneumonia, and malaria services and is accepted as a key strategy to meet Millennium Development Goal 4 (MDG) by international donors and developing countries. The evidence indicates that a well-implemented community health workforce can improve health seeking behaviors and provide low-cost interventions for common maternal and child health issues, while enabling improvements in the continuum of care. Furthermore, it is a pivotal strategy to achieving the Global Health Initiative (GHI) vision.

Diarrhea, malaria, and pneumonia are leading causes of child mortality and are the result of nearly 44% of deaths worldwide in children under five. As an effective strategy to deliver lifesaving interventions for these illnesses, iCCM is promoted by the World Health Organization (WHO), the United Nations Children's Fund (UNICEF), the United States Agency for International Development (USAID), and the GHI. Several developing countries have adopted and promoted policies and programs in which community health workers (CHWs) promote timely and low-cost care by treating uncomplicated cases of diarrhea, pneumonia, and malaria and referring severe cases to health facilities.

A meta-analysis of nine studies found that iCCM of pneumonia reduced overall mortality in children 0-4 years by 24% (95% confidence interval, CI: 14-33) and pneumonia-specific mortality in children 0-4 years by  $36\%$  (95% CI:  $20-49$ )<sup>1</sup>. In  $2002$ , the WHO reviewed these and other findings and their response called for the national health authorities, WHO, UNICEF, and nongovernmental organizations (NGOs) to support implementation of the iCCM of pneumonia. Despite the success of this strategy in several low-income countries, iCCM programs in many other countries have yet to be implemented or expanded. This is partly due to concern or uncertainty about the costs and financing of iCCM programs. However, iCCM programs can be a cost-effective way to deliver healthcare to underserved populations with limited access to formalized health structures.

A comprehensive understanding of costs and financing will help countries considering implementing or expanding programs to advocate to donors and ministries of finance for necessary funding and to allocate sufficient funds to appropriate levels of the health system. It will also allow for costs to be better monitored and controlled, thus ensuring efficient use of scarce resources.

<span id="page-8-0"></span><sup>1</sup>Sazawal S, Black RE. Effect of pneumonia case management on mortality in neonates, infants, and preschool children: a meta-analysis of community-based trials. Lancet Infect Dis 2003;3:547-56. PMID:12954560 doi:10.1016/S1473-3099(03)00737-010.1016/S1473-3099(03)00737-0

### **Section I: Implementation Manual**

The iCCM Costing and Financing tool provides a detailed and comprehensive method of assessing the costs of an iCCM program over six years – a baseline year and five projection years. Before beginning the analysis, the purpose of conducting the costing study should be clearly determined. This implementation manual will walk the user through key questions that should be asked before starting the costing exercise, as well as provide detailed information about how the costing should be conducted, what types of data are required, and suggestions for how and where to collect the data.

The following diagram outlines the main steps required to conduct a study using the iCCM Costing and Financing Tool: 1) define purpose of costing, 2) conduct preparatory research, 3) data collection, and 4) data entry and analysis. These steps are described in further detail in this section of the document.

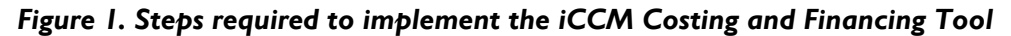

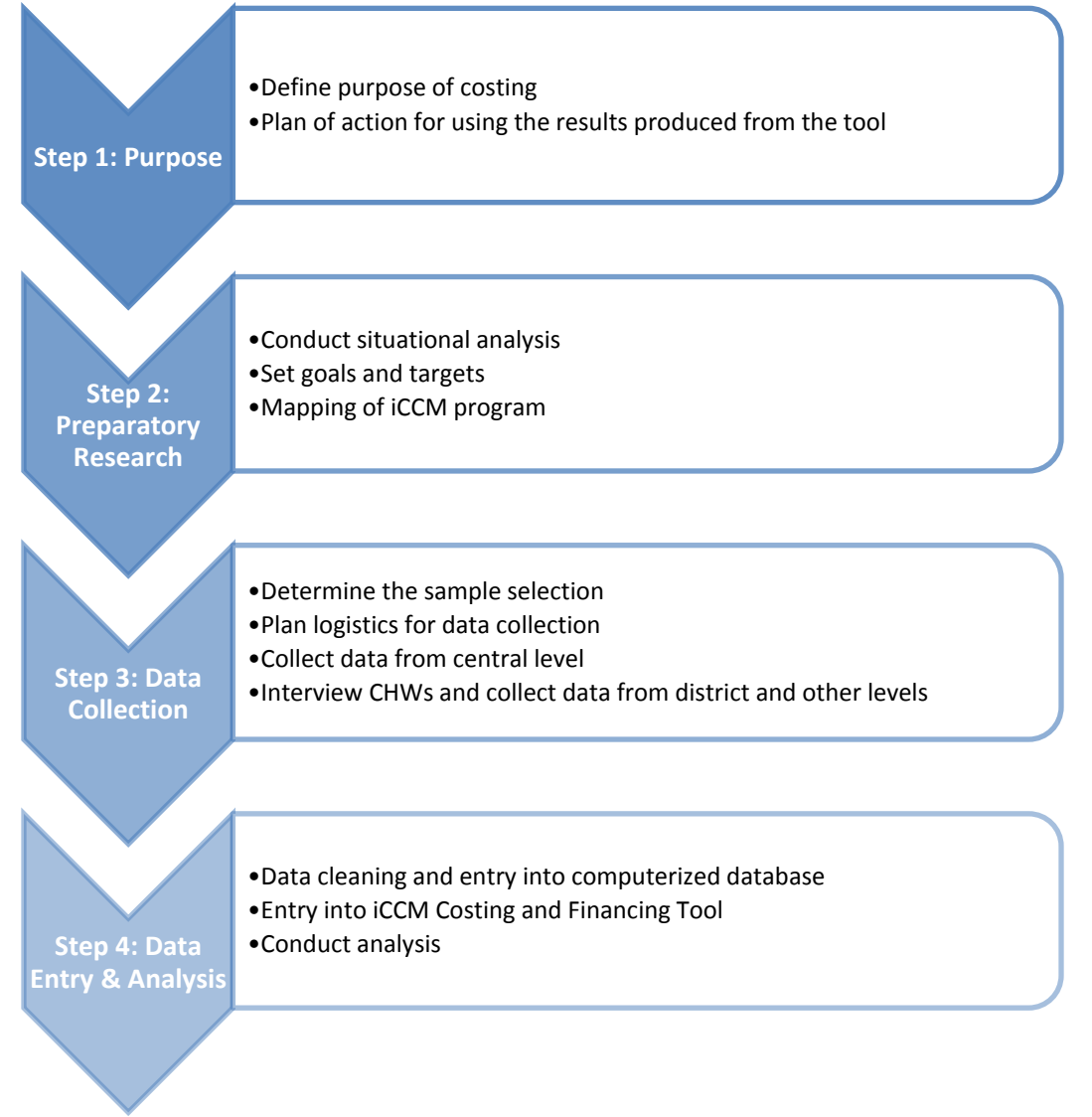

### 1. Purpose of iCCM Costing

Determining the purpose of the costing study is an essential first step to iCCM costing. This can be done by addressing important questions about the iCCM program, including the following:

- What is the current stage of iCCM implementation in the country? Is it in pilot phase, or a mature program, or has it not even begun implementation yet?
- What populations are being targeted by the iCCM program? Hard to reach areas? How are these defined?
- What is the current geographic coverage of the program?
- Will there be an expansion of the program into additional geographic areas? If so, what are the targets for geographical expansion?
- What is the current level of service delivery at the community compared with facility?
- What is target level of service delivery at the community level?
- What are the current services offered in the iCCM package?
- **Which services, if any, should be added to the package?**
- **•** Who is financing the iCCM program?
- What is the scope of the costing exercise  $-$  a national level costing of the entire program, a district level costing of a pilot program, etc.?

In addition, the user should lay out a clear plan of action for using the results produced from the tool. With whom will the results be shared? Will the results be used for planning and budgeting purposes? To determine the cost of scaling up a program? To assess the cost effectiveness of delivering services at the community level versus facility? Will it be used for advocacy efforts, or planning purposes? These types of questions will allow the user to further define the information needed, and aid in the analysis.

If there is no current iCCM program in place, the costing and data collection will need to be entirely based on standards (this will be described in greater detail under Parts 3 and 4: Data Collection). In this case, the user should be prepared to provide assumptions for costs of medicines, salaries, per diems, trainings, and other program costs.

If there is a current iCCM pilot or program in place, the actual costs from this program can be used as a basis to make projections of future costs. For example, the current actual unit cost of an ACT treatment for malaria will be multiplied by the projected number of malaria treatments for each year. The actual cost of training a CHW to provide iCCM will be multiplied by the additional number of CHWs that will need to be trained to scale up the program.

### 2. Preparatory research

Once the purpose of the tool is laid out, certain aspects of the country's health system and iCCM program should be researched and understood in advance of the data collection.

#### *Situational Analysis*

The user should collect and review all possible policy and guideline documents related to iCCM within the country, as well as key international documents (e.g., from the World Health Organization). These documents will help guide the data collection process and enable the user to more accurately utilize the iCCM Costing & Financing Tool. If no information on iCCM exists within the country (as may be the case in countries who have not implemented an iCCM program yet), the user should review the key international guidelines and policies regarding iCCM. Documents on the current state of child health should be collected, such as the latest Demographic Health Survey.

#### *Mapping*

Mapping of the country's current iCCM program should be done prior to the field visit. The user should understand and lay out the following:

- **•** What role does the MOH/central government play in the iCCM program?
- **Where in the country is the iCCM program currently being implemented?**
- **What NGOs and implementing partners are involved?**
- What are the key sources of funding, and what specific program elements do they fund?
- **IS ICCM** program implementation uniform across districts, or does it vary, depending on partner support?
- **Do CHWs** have the same roles and provide the same services according to a single standard, or does this vary by region or partner support?
- **What levels of the health system are involved in supervising the iCCM program?**
- Are there significant differences in the epidemiological profile of different parts of the country? Are there important seasonal variations?

For countries where iCCM has not yet been implemented, the answers to these questions should be determined as best as possible, based on what is planned.

### 3. Data collection

Annex A shows a checklist of the types of data required to conduct the costing analysis. The iCCM Costing and Financing Tool can be used based purely on standard assumptions, or using actual data collected from an existing iCCM program. The first option (we will call this the "standard assumptions" option) would typically be used for a country where there is currently no iCCM program. It can also be used for a country with an existing iCCM program. The tool user would need to determine standard cost assumptions (for example, costs of medicines, salary costs, per diems, training costs, management costs, etc.) and input these into the tool. There would also need to be standard assumptions of the tasks CHWs perform, iCCM treatments they provide, and how much of their time is spent on iCCM versus other activities. Data required for the "standard assumptions" option should be available at the central level, and based on national policies where possible.

The second option (we will call this the "actual costs" option) could be used in a country with a current iCCM program – it can be in any stage of implementation, from pilot phase to mature program. For the second option, the tool user would need to collect actual cost and program data from a variety of sources. The user would also need to conduct interviews with CHWs to determine what types of activities they perform, and how they spend their time. The analysis would end up using a mix of actual and standard information – for example, the actual cost of the training would be multiplied by the standard number of CHWs that would be required to

scale up the iCCM program or to achieve a national target. Data required for the "actual costs" option will need to be collected from the central level (for standard costs and assumptions); from the community level (for CHW time and availability); and from any other levels providing support or supervision to the iCCM program.

This section of the implementation manual primarily details the actions required for the "actual costs" option. Note that these instructions should be considered illustrative and will need to be adapted to each country and program context. The same considerations should be made for the "standard assumptions" option, but it will not be necessary to travel to the field and collect the data physically via questionnaires.

### *Central and partner level data collection*

The iCCM program may be implemented by the Ministry of Health, by implementing NGO partners, or a combination of the two. This section describes the standard data that should be collected at the central level, and may require interviews with MOH staff, NGO staff, or both. First, review the data checklist in Annex A to determine which organization or ministry department is the most appropriate to request the data required. Next, conduct interviews and collect data from the relevant personnel using the questionnaires in Annex B. Alternatively, the data can be entered directly into the iCCM Costing and Financing Tool (the questionnaires in Annex B are derived from the data entry questions in the tool).

Typically, the following data are collected from the central level (MOH and implementing partners). It may be necessary to collect the same data from multiple sources.

- **National Population, total population covered by iCCM Program**
- **Breakdown of population by age (newborns, infants, children**  $\leq 5$ **)**
- **Interventions in iCCM package and standard treatment guidelines**
- **Source of financing and amounts of funding secured for iCCM program**
- **Number of CHWs currently providing iCCM services**
- **Number of iCCM cases treated**
- **Incidence rate for each iCCM service**
- **EXECT:** List of standard equipment provided to CHW and cost of equipment
- **EXECUTE:** List of essential medicines provided to CHW and cost of medicines
- **Standard CHW working hours, if applicable**
- **CHW Salary, if applicable**
- Management costs: list of all staff providing iCCM program management, salaries, and time spent on iCCM
- Supervision costs: list of all staff providing supervision to CHWs, salaries, and time spent on iCCM
- Meeting costs: list of all meetings required for CHWs and supervisors, costs
- Training costs: list of all trainings required for CHWs (initial/pre-service training and refresher training), costs
- Any additional iCCM program recurrent costs (administrative costs, overheads)
- **Start-up costs**

### *District & Community Data*

Data are collected from the district, sub-district and community levels when conducting an "actual costs" scenario. The primary objective in collecting this information is to provide a "reality check" of the iCCM program, to determine the actual structure of the program on the ground, including the activities and services provided by the CHW, the supervision structure, and the involvement of the sub-national levels in implementing the iCCM program.

Sample data collection questionnaires are shown in Annex C. These include several questionnaires: district level questionnaire (Annex C1), health center level questionnaire (Annex C2), CHW questionnaire (Annex C3), and CHW Time template (Annex C4). **Note: it is essential that these questionnaires are adapted to the country or program context.** The highlighted rows in the sample questionnaires indicate data that will be transferred to the iCCM Costing and Financing Tool. The remaining questions have been included to provide background and context for the program. These additional questions may be expanded upon or removed, depending on the purpose of the analysis and study objective.

The questionnaires should be applied to each district, health center, and CHW sampled (see section on sampling below).

#### *Sampling Selection*

The mapping conducted during the preparatory research phase should aid in determining the sample size selected for the data collection. This sampling will be used to interview CHWs and their supervisors at each level of the health system where relevant. For example, the CHWs may be directly supervised by the Health Center In-Charge, but also receive periodic supervision visits from the District Health Office Community Health Officer. In this case, we would interview the CHW, the In-Charge, and the Community Health Officer to determine the extent of their involvement in the iCCM program.

The sample should be representative of the country and take into account geographic diversity and implementing partner diversity (if applicable), as well as iCCM program diversity (if applicable). In addition, any other criteria for sample selection should be identified prior to sample selection. For example, if one district in the country has been piloting RDTs for malaria, this district should be included in the sample. All relevant MOH and implementing partner staff should be consulted to help guide the sample selection, as they may have suggestions on which places may or may not have available data.

The sampling should specify which regions or districts will be visited; and within the districts, which sub-districts and health centers. A target number of CHWs for each health center should be determined. In previous experience using this tool, 3-4 CHWs per health center were targeted for interviews, and between 10-15 health centers were selected for the sample. This sample was large enough to provide a 'reality check' of the iCCM program implementation on the ground, but also feasible to cover over a period of approximately three weeks.

#### *Timing the Data Collection Visit*

The amount of time needed to collect data depends on the following: 1) sample size; 2) number of staff supporting the activities, including the number of data collectors; 3) geographical context of country and sample selection, including the ease of travel for data collection and the sample size; and 4) availability of those who will need to be interviewed, most especially for government employees and partners.

From the experience gained in previous field visits, data collectors typically spend two days per district sampled: one day at the district health unit, and one day at the health center (during which they are able to interview both the health center staff, as well as the CHWs). The timing of the visits should be planned according to the time necessary for travel, as well as the availability of the person being interviewed. Some additional time should be allotted for any unfortunate events or issues that may arise (such as delays in starting the interviews or logistical problems).

#### *Logistics*

The following needs to be arranged prior to starting data collection:

- Adaptation of data collection tools, if required (see section below for more information)
- **Finalize and confirm the list of interviewees, including their contact number**
- **Schedule the interviews (agree on meeting time/location)**
- **•** Drivers and vehicles for data collectors
- **Data collectors (see section below for more information)**
- Binders for data collectors, consisting of:
	- o Data collection protocol
	- o All necessary data collection tools and relevant materials
	- o Paper or note pad, post-it notes, and pens
	- o List of interviewees names and contact numbers, with the scheduled meeting times and locations
- Per diems/allowances for drivers and data collectors, if required
- **EXED** Cameras, used for taking pictures of data only available in hard copy
- **Computers, if documenting interviews electronically, along with computer battery** charger or spare battery

A number of lessons learned from previous field data collection visits are documented below.

In order to reduce the time needed for data collection, the interviewer should have the CHWs gather at a central location (e.g., health center) to conduct the interviews, rather than travel to each of the CHWs separately. Whenever possible, confirm the interview time and location with the interviewee the day prior. During this time, also mention the types of questions that will be asked and the data that will need to be collected. This will allow the interviewee to gather any necessary documents before the interview. It is beneficial to reconfirm the interview the morning of as well. Schedule all interviews and meetings well in advance, and ensure to keep an accessible list of phone numbers for each interviewee.

Most often, data is only available in a hard copy. In these cases, the data collector should take photographs of the documents. In addition, when photographing the document the data collector should clearly make a note in the photo of what the document is and where it came from. Keeping a pile of post-it notes for this purpose is most useful, and allows one to accurately recall what the information came from during the analysis phase. Be sure to hold cameras steady to avoid blurry photos.

Data collected during the interviews may be collected either via hard copy or on a computer, depending on the preference and availability. If the data collector decides to document the responses in a computer, s/he should ensure to continuously back up the information to ensure no data is lost. External hard drives or USB sticks are valuable to save data in multiple locations to avoid data loss as well. In addition, as interviews can last all day, it is helpful to bring along an extra computer battery charger.

Following the data collection, data collectors should sit down and review questionnaires and responses to ensure that information is clear, and anything that may have been missed during the interview is appropriate captured. Doing this the night after the interviews ensures the information is from that particular day, as opposed to at the end of the data collection when information blends together.

#### *Data Collection Tools*

The main data collection tools for the district, health center and community level are questionnaires, applied via oral interviews. A questionnaire has been developed for each level of the health system (See Annex C for detailed questionnaires). After defining the purpose of the tool and completing the preparatory research, the questionnaires should be adapted to most accurately reflect the country and iCCM program context. Where needed, the data collection tools should be translated into the local language(s).

Adapting the questionnaires to suit the local context should be done in two phases: first, a review of the standard questionnaires in Annex C to determine which changes should be made immediately to fit the context. For example, we use the standard terminology "community health worker (CHW)" but this should be changed to reflect whatever is used in the country such as agent de santé communautaire (ASC), village health worker (VHW), etc. After making these changes to the questionnaires, the second phase should be a pilot test of the instruments in the field with real CHWs. This second phase will ensure that any subtleties relating to the local context are captured. If the questionnaires have been translated to the local language, the pilot test is an opportunity to ensure that the questions are all comprehensible, and will indicate any areas where more clarification is needed. Also, the pilot test will enable to team to assess approximately how long the interview should take per CHW, and plan the field visits accordingly.

Four sample questionnaires are included:

 district level questionnaire (Annex C1): to determine the staff involved in managing or supervising the iCCM program at the district level; enter these staff and salaries in the "Management" and "Supervision" worksheets of the tool.

- health center level questionnaire (Annex C2): to determine the staff involved in managing or supervising the iCCM program at the health center level; enter these staff and salaries in the "Management" and "Supervision" worksheets of the tool.
- CHW questionnaire (Annex C3): to determine the types of activities and treatments provided by CHWs and the average time needed to provide one iCCM services; enter this information in the "Interventions" worksheet of the tool.
- CHW time template (Annex C4): to get a detailed time table of a typical CHW work week; enter this information in the "CHWs" worksheet of the tool.

#### *Selection and Training of Data Collectors*

Data collectors should be selected based on the following: ability to appropriately communicate in the local language; and familiarity with interviewing techniques (previous experience helpful). Familiarity with the iCCM and/or community health activities is also a useful trait for the data collectors, as this will aid in their ability to obtain and document responses, as well as understand the context.

After data collectors have been selected, a brief protocol for data collection should be developed (which addresses data collection tools, interview techniques, and procedures). Training on this protocol should be provided to the data collectors prior to implementing data collection activities. During the training, information on the local context and background of the study should be provided. This will ensure consistency across the data collectors, and enable them to more appropriately apply the questionnaires.

Once data collectors have been trained, they should field test the questionnaires (with supervision from the main users of the tool). This will not only ensure that the data collectors are consistent in their techniques, but also ensure the tools are appropriate to the local context.

#### *Data Collection*

Conduct the data collection.

### 4. Data entry and analysis

Partner and central level data should be entered directly into the iCCM Costing and Financing Tool, if possible. District, health center and community level questionnaire data should be cleaned and entered into an electronic database such as Microsoft Excel. Detailed instructions for data entry into the tool are available in Section II of this document.

### **Section II: Tool User Guide**

This section provides has detailed step-by-step instructions on how to enter data into the iCCM Costing and Financing Tool. Two versions of the tool are available: a blank version and a demo version with sample data filled in. The examples in this section of the user guide have been generated using the demo version of the tool. Once all the requisite information has been collected, use the blank version of the tool to start entering data.

### 1. Overview of the iCCM Costing and Financing Tool

The iCCM Costing and Financing Tool is divided into five sections, as described in Figure 2. below. Each section has a corresponding tab color in the tool.

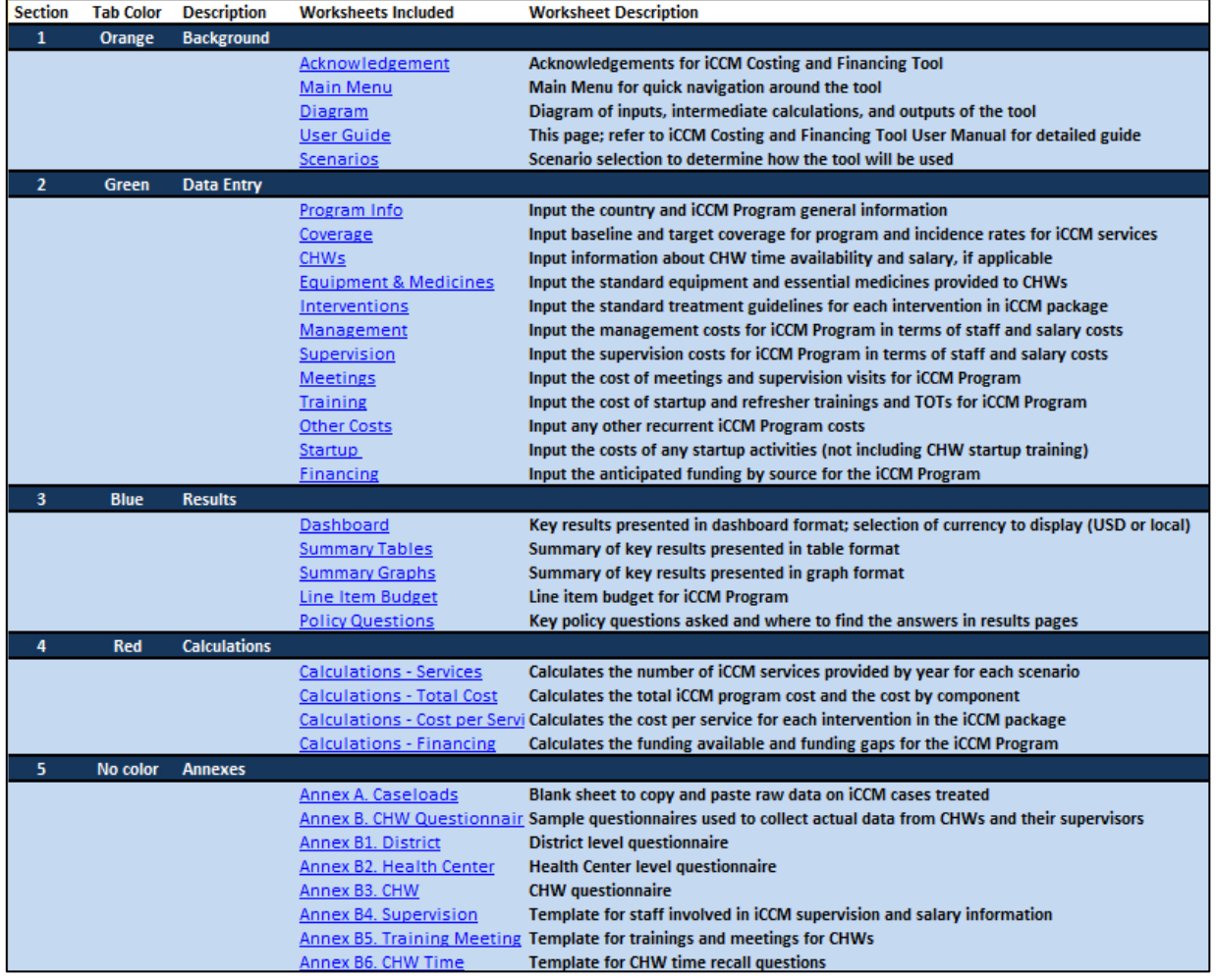

#### *Figure 2. Description of sections and worksheets in the iCCM Costing and Financing Tool*

### 2. Tool Navigation

When opening the iCCM Costing and Financing Tool, ensure that macros are enabled so that the tool functions correctly. To enable macros, go to the Excel menu and select the following: File -- Options -- Trust Center -- Trust center settings -- Macro Settings -- Enable all macros. Or, select "Enable content" at the prompt:

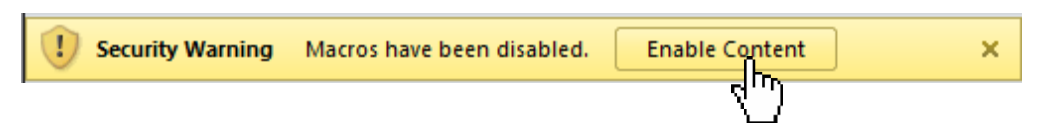

The iCCM Costing and Financing Tool should automatically open at the Acknowledgements page. Use the blue "Main Menu" button to navigate to the Main Menu. This worksheet will allow for quick navigation to the main sections of the tool that should be used: the background worksheets, the data entry worksheets, and the results worksheets.

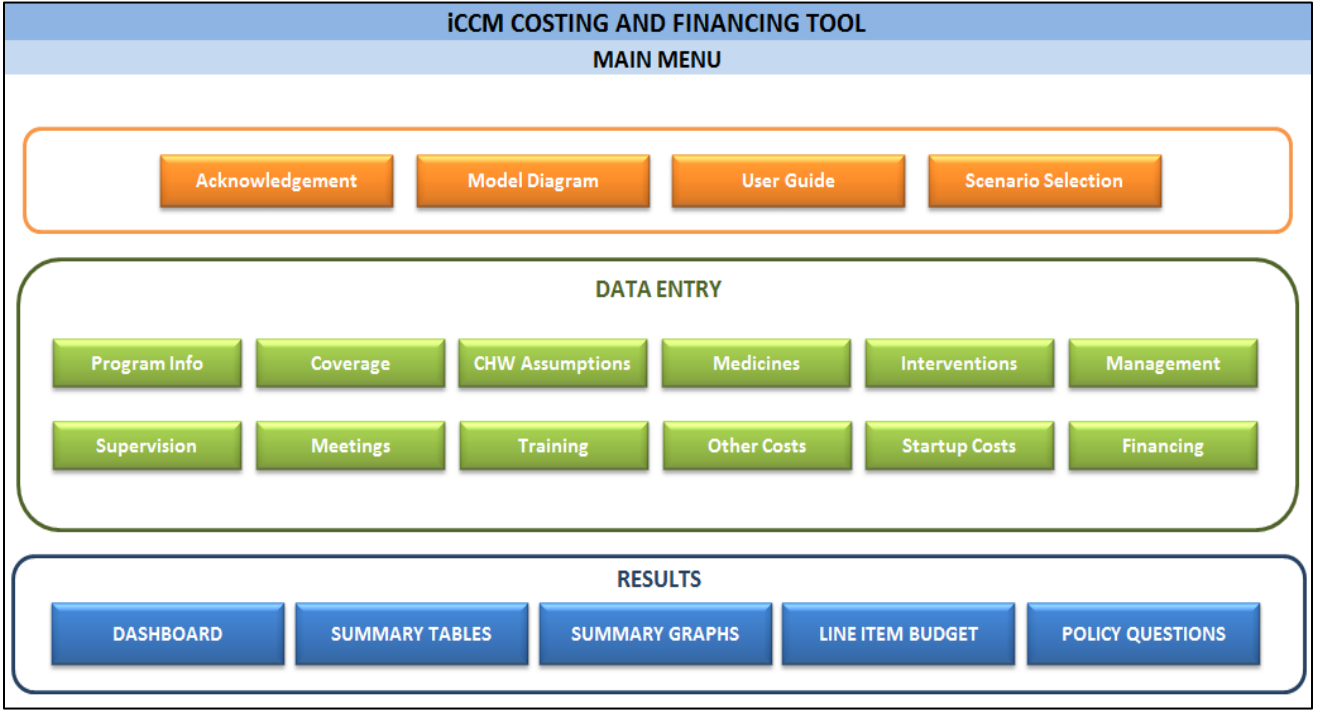

In any of the other worksheets, use the tabs along the bottom to navigate to different parts of the tool. Or, use the "Quick Links" navigation buttons at the top of each page:

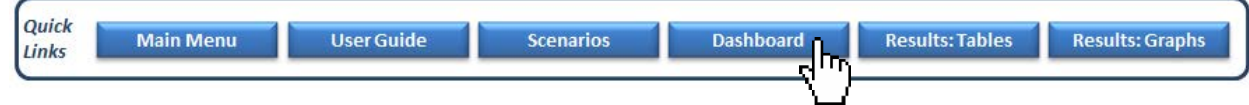

All data entry should be made in **yellow shaded cells only** (see diagram below). Data entry can occur as a direct entry by the user, or can be made by a selection from a drop-down menu. When cells have a drop-down menu option, all data must be selected using the drop-down menu. Overwriting cells with a drop-down menu may cause errors in the tool calculations. Automatic calculations may appear in white cells. Never delete or overwrite any of the formulas in white cells.

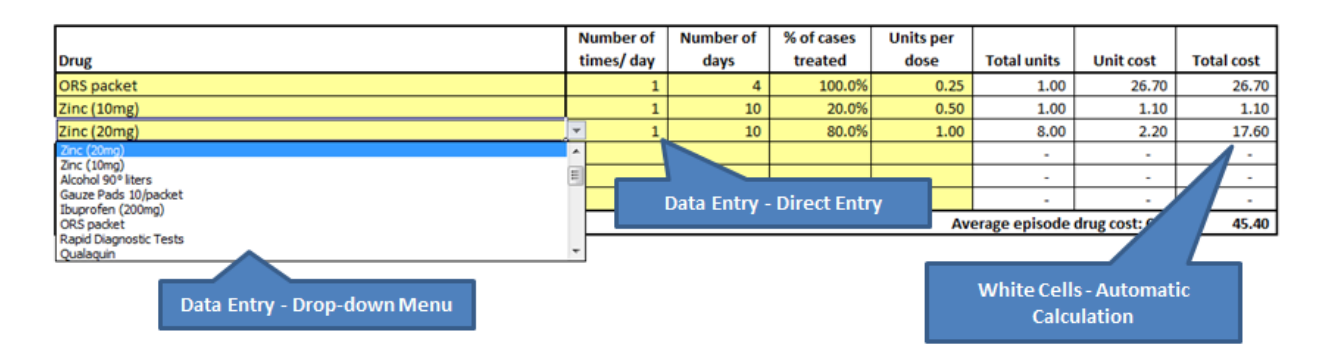

The next sections describe each worksheet in the iCCM Costing and Financing Tool in detail. Use the demo version of the tool when following the examples in this tool user guide. Use the blank version of the tool when you are ready to begin entering data for your program.

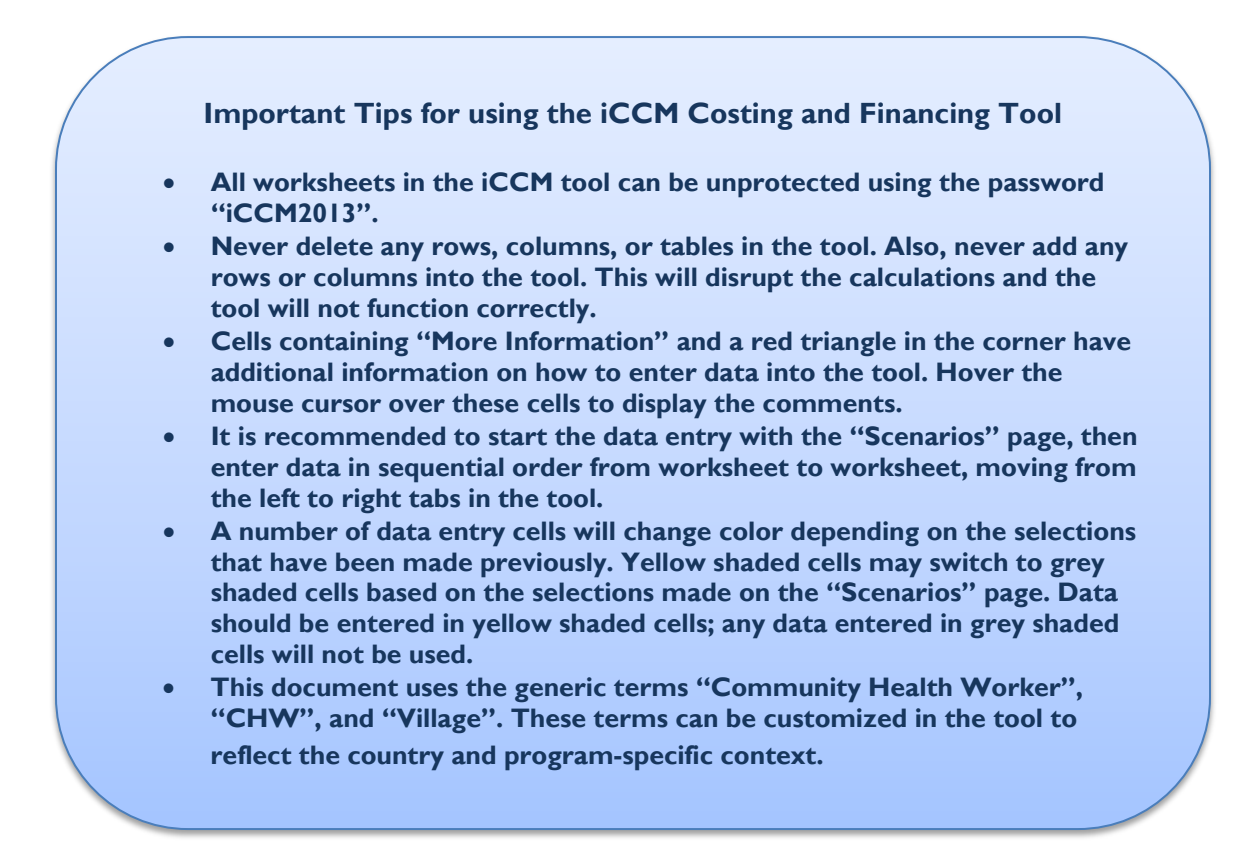

### 3. Background Worksheets

#### *Acknowledgement*

This worksheet is the first page of the iCCM Costing and Financing Tool and includes the acknowledgement information for the tool: The Integrated Community Case Management (iCCM) Costing and Financing Tool was developed by Management Sciences for Health (MSH), under Subagreement No. FY11-G03-6990 funded by Translating Research into Action (TRAction). The TRAction project is funded by the United States Agency for International Development (USAID) under cooperative agreement number GHS-A-00-09-00015-00. The project team includes prime recipient, University Research Co., LLC (URC), and sub-recipient research organizations, including MSH.

#### *Main Menu*

The Main Menu is the main navigation page for the tool. Use this page to quickly navigate through the background worksheets, data entry worksheets, and results worksheets.

#### *Diagram*

The Diagram provides an overview of the tool, demonstrating which inputs are entered by the user, which are then used to make intermediate calculations, and finally arrive at the final cost calculations in the tool.

#### *User Guide*

The User Guide provides brief instructions on using and navigating the iCCM Costing and Financing Tool.

#### *Scenarios*

A selection must be made for each of the five questions on the Scenarios worksheet. Fill this section out first as it will have an impact the data that will be entered in subsequent worksheets. Note that the selections in the Scenarios page can be changed at a later stage, but this may require additional information to be filled into the tool. Remember that the iCCM Costing and Financing tool covers a **six-year period**: one baseline year and five projection years.

Question 1: What is the goal: to introduce a new iCCM Program, or to scale up an existing iCCM Program?

- Select *Scale-Up of Existing iCCM Program* if the country has an existing iCCM program, to calculate costs and financing requirements for scale-up of the current iCCM program. You will be able to input baseline data on number of iCCM services provided. You can select any of the coverage options in questions 2 and 3 below.
- **EXE** Select *Introduction of New iCCM Program* if the country has no iCCM program, to calculate costs and financing requirements for introduction of a new iCCM program. You will need to select either the target or full-scale coverage options in questions 2 and 3 below.

Question 2: Specify the geographic coverage of the iCCM Program that will be used in this analysis?

Geographic Coverage refers to the geographic areas in the country which are covered by the iCCM Program.

- **Select Baseline + Target Geographic Coverage** to input the current actual coverage of an existing iCCM Program for the baseline year. The remaining five projection years will require target coverage figures to be entered. Note: if Baseline + Target Geographic Coverage is selected for question 2, Baseline + Target Service Delivery Coverage should be selected for question 3.
- **Select** *Target Geographic Coverage* to input the target number of provinces, regions, districts, health centers, and villages that will be covered by the iCCM Program over a six-year period. The user can scale up the geographic coverage gradually by program year, if desired.
- **Select Full-Scale Geographic Coverage** to input the Full-Scale (i.e. National) coverage of the iCCM Program. This selection assumes that full-scale coverage will begin with the baseline year and continue for the five projection years. The user will input the assumptions for full-scale geographic coverage on the "Program Info" worksheet.

Question 3: Specify the service delivery coverage of the iCCM Program that will be used in this analysis?

Service Delivery Coverage refers to the coverage of children under five by the iCCM program, within the geographic areas that have been identified under question 2.

- **Select Baseline + Target Service Delivery Coverage** to input the actual number of iCCM treatments provided for baseline year. The remaining five projection years will require target coverage figures to be entered, as a % of children covered within the geographic areas that have been entered.
- **Select** *Target Service Delivery Coverage* to input a target number (as % of full met need) of iCCM treatments provided to children in iCCM-covered geographic areas.
- **Select Full-Scale Service Delivery Coverage** to input the number of iCCM treatments provided to fully meet the need of children in iCCM-covered areas. This selection assumes that 100% of children under 5 will be treated through iCCM in the geographic areas covered by the program.

Question 4: At what level will this analysis be conducted?

 Select the level of analysis for the iCCM Costing and Financing Tool: *National, Province, District*, or *Other*. If *Other* is selected, input the desired level in the adjacent yellow shaded cells.

Question 5: Select a method of calculating the number of Community Health Workers required?

 Select *Manual Input* to enable the user to enter the number of CHWs per program year manually. If this scenario option is selected, you must also enter the number of CHW supervisors manually.

- **Select CHW per Population Ratio** to calculate the number of CHWs required for the scenario based on the desired ratio of CHWs per 1,000 Population. This assumption will be input by the user on the "CHWs" worksheet.
- **Select CHW per Village** to calculate the number of CHWs required for the scenario based on the number of villages covered by the iCCM Program, and number of CHWs per village. This assumption will be input by the user on the "CHWs" worksheet.
- Select *Disease Burden and CHW Availability* to calculate the number of CHWs required for the scenario based on the disease burden (number of episodes per child per disease area x population <5 covered), the time required to provide the treatments, and the CHW time available.

### 4. Data Entry Worksheets

*Program Information*

#### **1. National / Sub-National Information**

Input the country name, currency, exchange rate, annual inflation rate, and annual salary increase rate. In the demo version below, questions 1.2 and 1.8 are greyed out since the "National" level scenario was selected for Question 4 in the "Scenarios" worksheet. The annual inflation rate and annual salary increases will be applied to all costs and salaries for each projection year in the tool. Note: all costs entered into the tool should be in the same currency that has been indicated below. Automatic conversion to USD is available in the results worksheets.

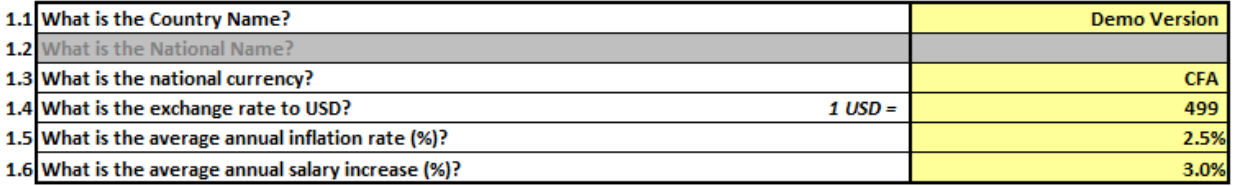

Input the total national population, and, if a sub-national selection was indicated in Question 4 on the "Scenarios" worksheet, input the population of that sub-national level in question 1.8. Input the proportion of the population living in remote or hard to reach areas in question 1.9. This percentage will be applied to the total population to determine the population to be covered by the iCCM program.

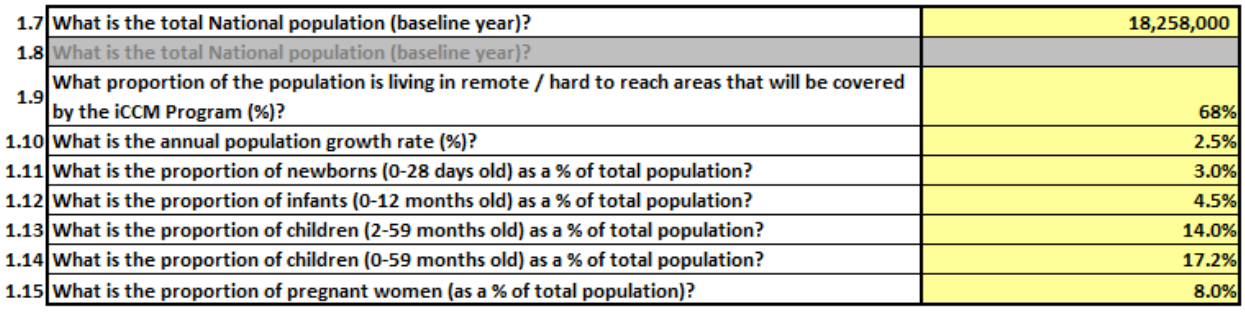

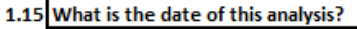

10/22/2013

Input the annual population growth as a percentage in question 1.10; this figure will automatically be applied to the total population for each projection year in the tool. Input the proportion of newborns, infants, children, and pregnant women in 1.11 – 1.15; these percentages will be used to calculate the target population for each iCCM service.

#### **2. Country Administrative Structures**

Input the Country Administrative Structures, beginning with the first and highest level (National or Central) and working down. The last level should be reserved for the geographical area covered by the CHW (such as a Village, Community, or Hard-to-Reach Area).

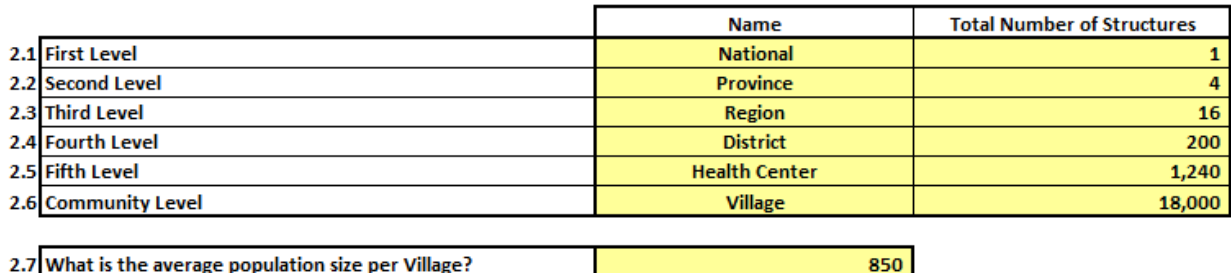

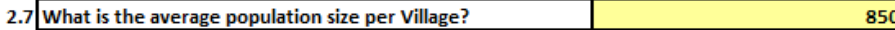

The number of administrative structures input here will be used as the basis for the "Full Geographic Coverage" option selected under Question 2 on the "Scenarios" worksheet.

#### **3. Program Assumptions**

Input the desired Baseline Program Year and the Final Program Year. The tool can accommodate a total of six years – the baseline year and five projection years.

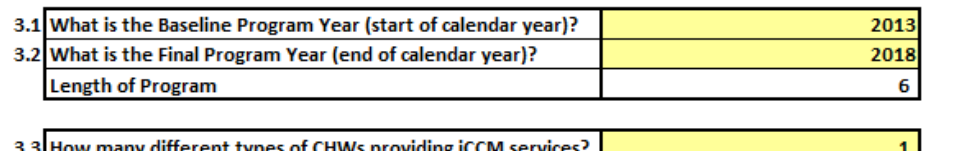

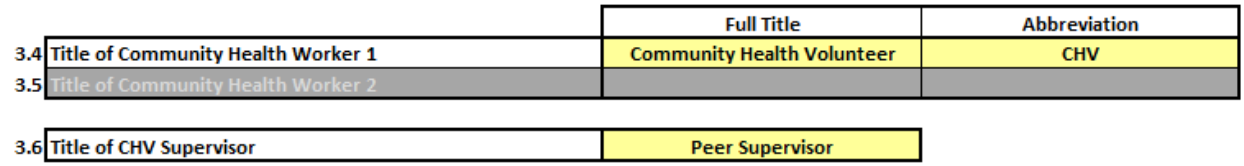

The tool allows up to two different types of CHWs to be input; if there is more than one cadre of community health worker that provides iCCM, select "2" from the drop-down menu in question 3.3. If there is only one type of CHW that provides iCCM, then leave the selection as "1". Enter the full title of the CHW and the abbreviation. This abbreviation will be used throughout the tool.

Enter the title of the direct CHW supervisor in question 3.6; this can be the In-Charge at a health center or a full-time supervisor hired by an implementing NGO.

#### **4. Interventions in iCCM Package**

The user can input up to ten different services in the iCCM package. Typically, iCCM services comprise pneumonia, diarrhea and malaria treatment; however, the tool has the flexibility to include any other services that are currently being offered, or will be offered in the future. Select the appropriate target population for each service from the drop-down list. These target populations will be used to calculate the number of expected cases for each service. For example, the newborn sepsis treatment service below should target newborns specifically.

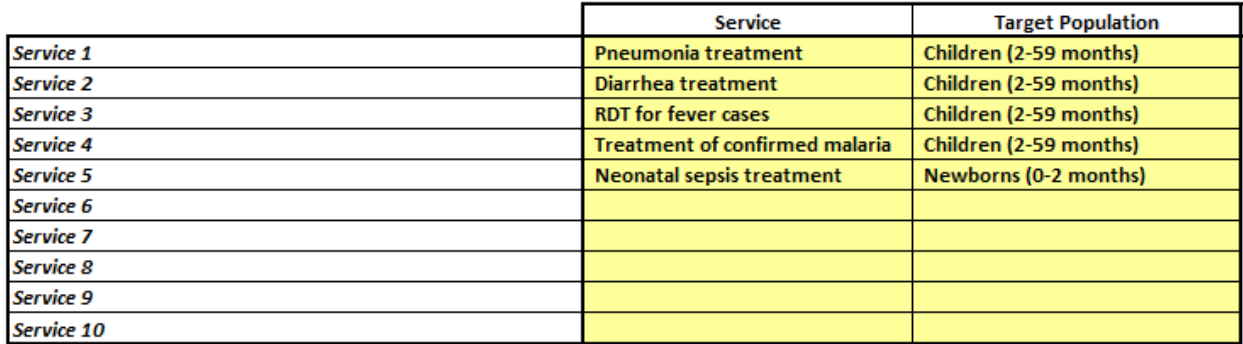

The above example separates RDT for fever cases and treatment of confirmed malaria into two distinct services. The user will be required to input an incidence rate for each service, and this rate will be different for fever cases and true malaria cases. For countries where malaria is treated presumptively (i.e., no RDT used for diagnosis), a single malaria service will be sufficient, but the incidence rate used should be for all fever cases.

#### **5. Sources of Financing for iCCM Program**

As the name suggests, the iCCM Costing and Financing tool includes a financing component, which allows the user to input confirmed or expected sources of funding for the iCCM program. These sources will later be used on the "Financing" worksheet. Up to ten different sources may be input; these can be general (i.e., "Donor funding") or specific (i.e., "Global Fund"), depending on the information available.

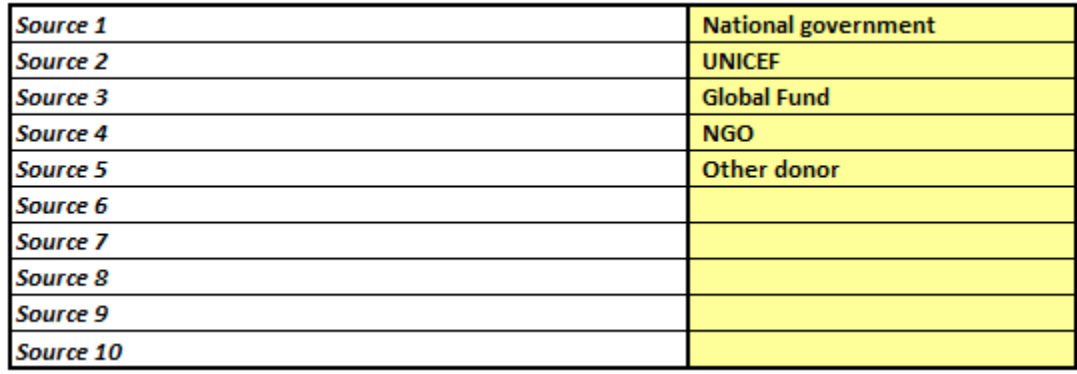

#### *Coverage*

The iCCM Costing and Financing Tool requires the user to enter two types of coverage figures: geographic coverage and service delivery coverage. Depending on the selections that have been made for questions 2 and 3 on the "Scenarios" worksheet, the "Coverage" worksheet will have different cells highlighted for data entry.

#### **1. Geographic Coverage Assumptions**

First, input the geographic coverage. All geographic coverage assumptions depend on the scenario selection made for question 2 on the "Scenarios" worksheet. The questions in 1.1-1.10 will be filled out based on the information that has been entered on the "Program Info" worksheet.

If "Full-Scale Geographic Coverage" was selected on the "Scenarios" worksheet, no data entry is required. The Full Coverage assumptions will be shown in white in column C.

In the example below, "Target + Baseline Geographic Coverage" was selected in question 2 of the "Scenarios" worksheet. As a result, the columns for baseline and Y1-Y5 are highlighted in yellow for data entry. If "Target Geographic Coverage" is selected, the columns for Y0-Y5 will be highlighted for data entry. Input the geographic coverage assumptions in the yellow shaded columns as indicated.

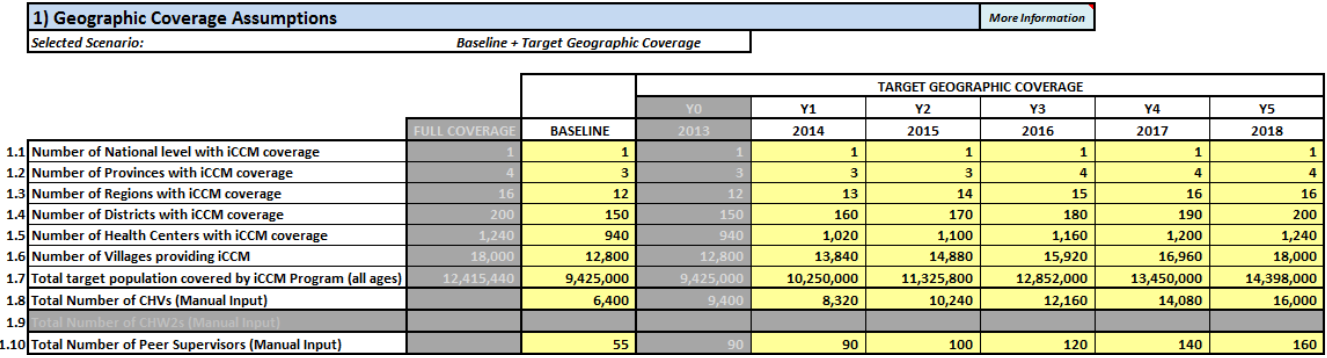

Input the total number of CHWs and CHW Supervisors in 1.8-1.10 if "Manual Input" has been selected for question 5 in the "Scenarios" worksheet. If any of the other CHW calculation options have been selected, 1.8-1.10 should be left blank.

#### **2. Service Delivery Coverage Assumptions**

Next, input the service delivery coverage. Once again, the service delivery assumptions depend on the scenario selected in question 3 on the "Scenarios" worksheet.

If "Full-Scale Service Delivery Coverage" was selected on the "Scenarios" worksheet, no data entry is required. The Full Coverage assumptions will be shown in white in column C, indicating that 100% of all children within the geographic coverage areas will be treated through iCCM.

In the example below, "Target + Baseline Service Delivery Coverage" was selected in question 3 of the "Scenarios" worksheet. As a result, the columns for baseline and Y1-Y5 are highlighted in yellow for data entry. Note that the gradual introduction of a service can be indicated in this section, as demonstrated with neonatal sepsis treatment in the example above, which assumes that the treatments will be rolled out in 2015. In the previous years, there is 0% coverage.

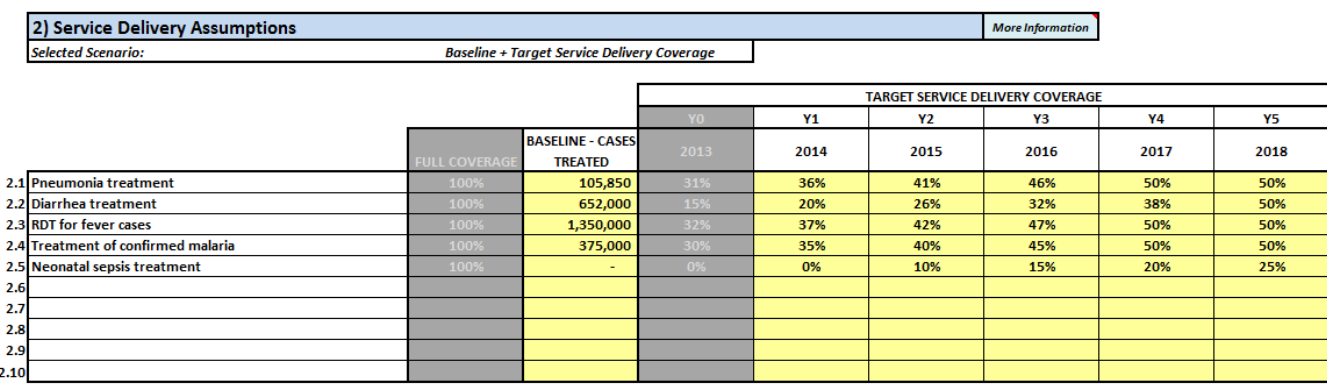

If "Target Geographic Coverage" is selected, the columns for Y0-Y5 will be highlighted for data entry. Input the service delivery coverage assumptions in the yellow shaded columns as indicated. For the baseline, input the actual number of cases treated. For Y0-Y5, input the target as a % of children that will be treated by iCCM. In the example above, in 2014, we assume 20% of the expected child diarrhea cases will be treated by iCCM.

#### **3. Epidemiology Assumptions**

Finally, input the incidence rate for each service in the iCCM package. The incidence rate is defined as the number of episodes per child per year. The incidence rate should correlate to the target population selected for each service. The rate can be maintained across the program years or changed from year to year.

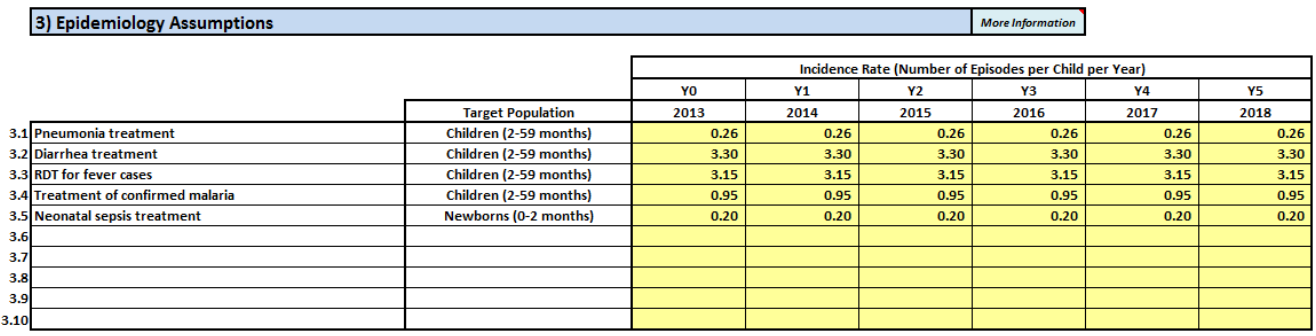

#### *CHWs*

The CHWs worksheet is used to input assumptions on the availability and ratio of CHWs to population and villages. If you have selected 2 types of CHWs on the "Program Info" worksheet, both columns will be highlighted in yellow for data entry. Otherwise, if there is only one type of CHW, a single column will be highlighted in yellow for data entry, as shown below.

#### **1. CHW Ratios and Availability**

Input the desired ratio of CHWs per 1,000 population (i.e., if the desired ratio is 1 CHW per 500 population, input 2 per 1,000). This information must be entered if you have selected the "CHW per Population Ratio" scenario for question 5 on the "Scenarios" worksheet.

Input the ratio of CHWs per village or community. This information must be entered if you have selected the "CHW per Village" scenario for question 5 on the "Scenarios" worksheet.

Input the desired ratio of CHWs to their direct supervisors. In the example below, a supervisor would oversee 15 CHWs.

Input the annual CHW attrition rate as a percentage of the total number of CHWs. This figure will be used to calculate the additional number of CHWs that need to be trained to replace those lost to attrition.

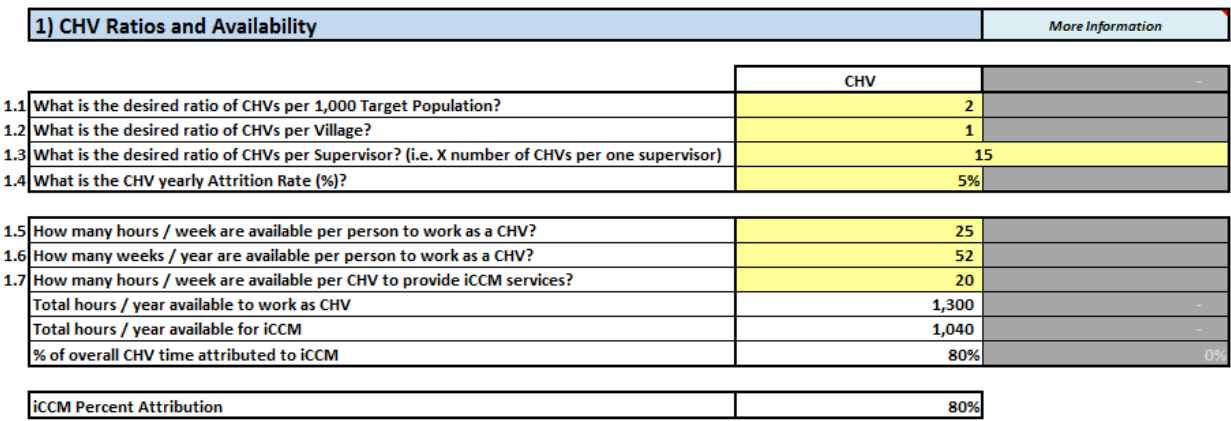

Input the hours per week and weeks per year available per person to work as a CHW, as well as the time that can be spent specifically providing iCCM services. This information can be based on standards from a CHW policy; however, since most CHW programs involve volunteer workers with no standard working hours, it may be necessary to base this information from the CHW questionnaires (see Annex C).

The proportion of a CHW's time that is spent on iCCM activities, as opposed to other CHW activities, is labeled "iCCM Percent Attribution" in the tool. This percentage will be applied to any costs entered into the tool that would be shared by the overall CHW program (in the tool, this will be indicated by the question: "iCCM-specific or General cost"?). For example, if a bicycle is provided to the CHW for a number of different activities – provide iCCM treatments, conduct promotional talks in the villge, travel to the health center for general CHW meetings the cost of the bicycle should not be attributed 100% towards the iCCM program, but rather shared across the entire CHW program. In the example above, since 80% of the CHW's activities relate to iCCM, we would allocate 80% of the cost of a bicycle towards the iCCM program, and assume that the remaining 20% will be covered by a separate program.

#### **2. CHW Salary**

Indicate whether the CHW receives any form of payment or incentive by selecting "Yes" or "No" from the drop-down menu in 2.1. If "Yes" has been selected, 2.2 will be highlighted in yellow to indicate that data should be entered; enter the annual payment or incentive per CHW in the indicated currency. This salary will be applied to all CHWs and will automatically be increased annually based on the salary increase rate entered on the "Program Info" worksheet.

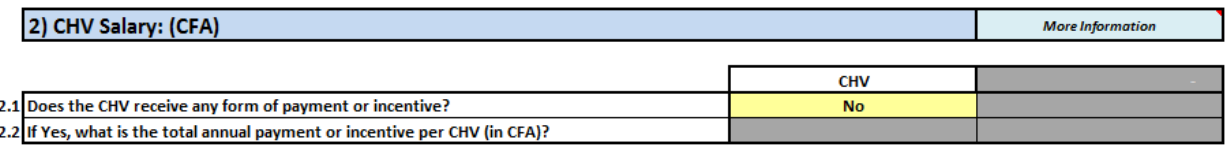

#### *Medicines & Equipment*

Enter all medicines, supplies, and equipment provided to CHWs and their supervisors on this worksheet. This information be entered according to standard protocols, and should disregard any stock-outs. In order to fully understand the "Medicines & Equipment" worksheet, it is also important to understand the "Interventions" worksheet which is the following tab in the iCCM tool Excel file.

#### **1. CHW Medicines and Supplies**

First, list the standard medicines and supplies that are provided to CHWs. These should all be medicines and supplies that are used for iCCM treatments, and should not include equipment that is used multiple times (for example, a needle safety box should not be included). Input the unit description and unit cost for each medicine, making sure to correlate the two together. For example, if the unit of ACT is per blister, ensure that the unit cost for ACT is per blister as well.

Enter each medicine individually. If there is a treatment regimen with multiple types of medications provided, each separate medicine should be input into a separate row. Where there are different dosages of the same medicine, enter the medicine twice and indicate the dosage in the title, as shown in the example with cotrimoxazole below.

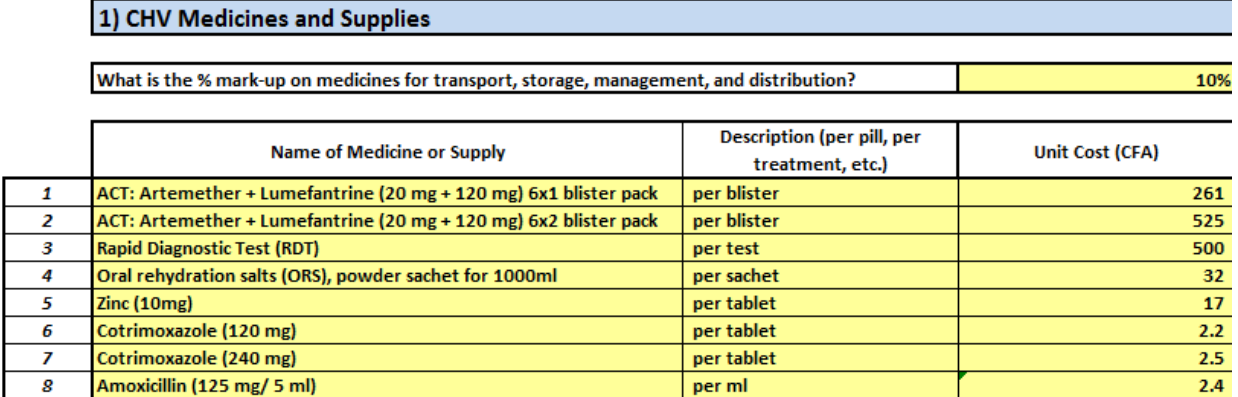

The iCCM Costing and Financing Tool has an option to enter the mark-up on medicines for transport, storage, management, and distribution. This should be entered as a percentage and will be applied to each unit cost (for example, a 10% mark-up would increase the unit cost of Zinc in the example above from 17 CFA per tablet to 18 CFA. The 18 CFA unit cost would be applied to the total units of Zinc dispensed for iCCM treatments to arrive at the total cost of Zinc). If the percentage for mark-up is already included in the unit cost of the medicines, or if it is unknown, leave this cell blank.

#### **2. CHW Equipment**

Enter the equipment provided to CHWs in the second section. Equipment can be defined as any materials provided to the CHWs that are used multiple times in the course of their work. This can include materials related to providing treatments such as: medicine boxes, ARI timers, and MUAC tape. This can also include other materials provided to CHWs as incentives or motivations such as bicycles, t-shirts, or boots. For each piece of equipment, indicate whether it is specifically relating to the iCCM program, or whether it is a general CHW program cost (see the note on the previous page about sharing program costs). In the example below, the ARI timer and the iCCM register were provided specifically to provide iCCM treatments, but the remaining equipment was provided for all activities conducted by the CHW. Thus, for each of the "general" equipment, a portion of the unit cost will be allocated towards the iCCM program.

Indicate the replacement frequency of each item in years using the drop-down menu. Selecting "0" indicates that the CHW is given the item a single time and the equipment should last throughout the duration of the project (or, for the purposes of the tool, throughout the 6-year period). Selecting "1" indicates that the piece of equipment is replaced yearly, and so on. If the

equipment is replaced twice a year, simply double the unit cost to indicate that two units are given at a time, and select "1" for the replacement frequency.

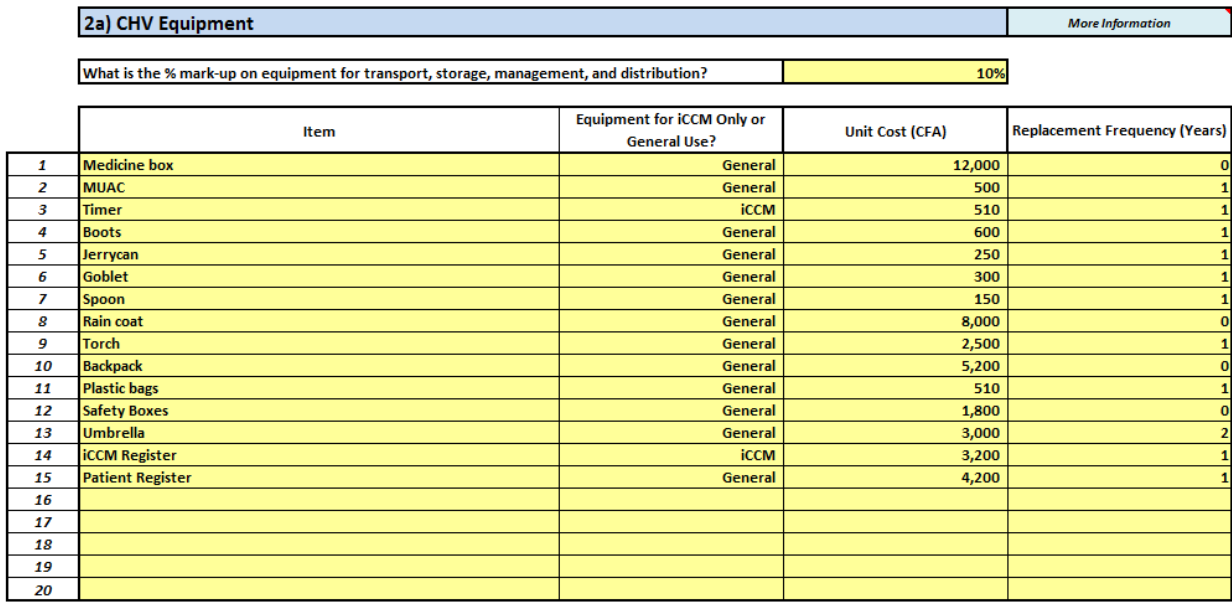

#### **3. CHW Supervisor Equipment**

Input any equipment provided to the CHW's direct supervisor (as indicated on the "Program Info" worksheet), using the same instructions as for the CHW Equipment in section 2 above.

#### *Interventions*

Input the standard treatment guidelines for each service in the iCCM package on the "Interventions" worksheet. The names of the services will automatically be filled in based on the data entered on the "Program Info" worksheet.

First, input the "Time Required for One Full Treatment Including Follow-Up" in minutes for each of the iCCM interventions provided by the CHW. This time includes the initial visit (diagnosis and initial treatment) as well as the time it takes for a follow-up, if applicable.

Next, select each medicine or supply that is required for one treatment using the drop-down menu in column B. **Note: never input a drug name directly into column B of the "Interventions" worksheet; always use the drop-down menu. Any changes to the medicine name should be made on the "Medicines & Equipment" worksheet.** Once the selection has been made, the unit cost should automatically populate in column H.

Input the number of times per day each medicine is given to the child, the total number of days for the regimen, and the units per dose. This should be inclusive of medicines provided to the parent or guardian to give to the child after the initial visit by the CHW. **Note: ensure that the units per dose are in accordance with the unit cost entered in the "Medicines & Equipment" worksheet.** In the example of malaria below, the unit cost was entered per blister, therefore the unit per dose is  $1/6 = 0.17$  for the first treatment (6-pill blister) and  $1/12 =$ 0.08 for the second treatment (12-pill blister).

4) Treatment of confirmed malaria

**More Information** 

Time required for one full treatment including follow-up (mins):

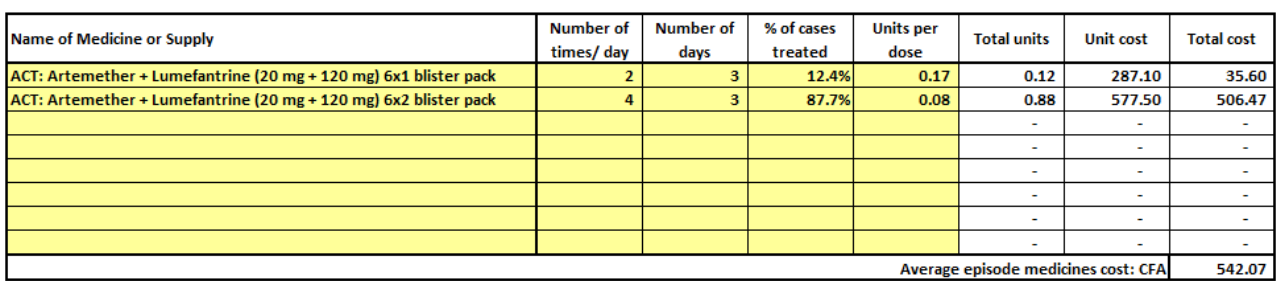

 $30$ 

Input the % of cases treated – this is for medicines that are given to only a subset of cases, or can be used to indicate different dosages based on weight or age. In the example above, for malaria, a 6x1 ACT blister is given for children under 1, and a 6x2 blister of ACT for children between 1 and 5 years. The % entered indicates the proportion of children under five who are under 1 year of age (12.4%), and the proportion that are between 1 and 5 years (87.7%).

Once all the information has been entered correctly, the "Total units" and "Total cost" columns should automatically populate. Repeat the data entry for all the remaining services in the iCCM package.

#### *Management*

All salary costs for staff involved in the management of the iCCM program should be entered in the "Management" worksheet.

First, make a list of all staff involved in managing the iCCM program in the geographic coverage areas that have been indicated on the "Coverage" worksheet. This can include MOH staff and implementing partner staff. Administrative and support staff such as drivers can also be included.

#### 1) Enter all staff involved in iCCM Program Management

**More Information** 

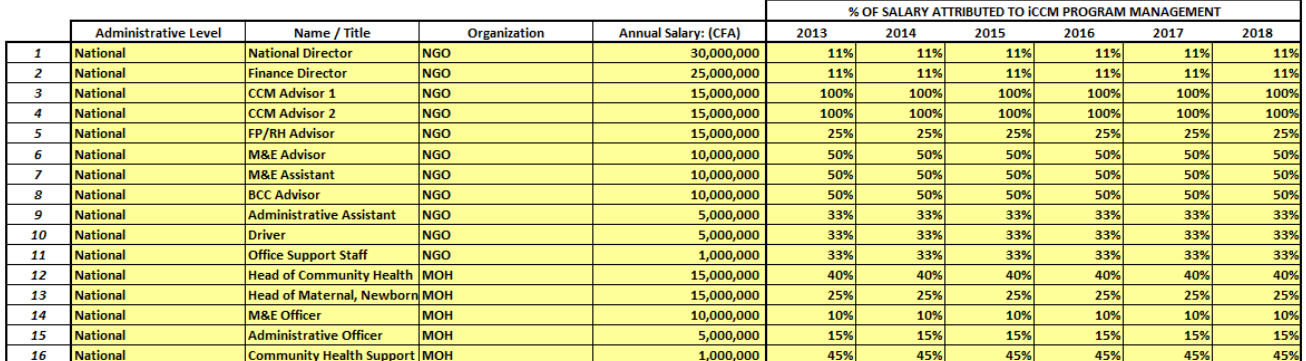

For each staff involved in management, indicate the administrative level where they are based using the drop-down menu in column B. Input the name and title of the staff, the organization, and the annual salary in columns C-E. The annual salary will automatically be increased for the projection years based on the assumptions input on the "Program Info" worksheet.

Input the percentage of time spent by each staff on management of the iCCM program, for each program year. This figure will be multiplied by the annual salary to determine the amount allocated towards the iCCM program. The percentages can be maintained across the five projection years, or increased or decreased based on planned changes in the program.

#### *Supervision*

All salary costs for staff involved in the supervision of the iCCM program should be entered in the "Supervision" worksheet.

First, enter the administrative level and annual salary for the CHW's direct supervisor. Enter the percentage of the supervisor's time spent on the iCCM program. If the CHW supervisor's only role is to provide supervision, such as in the example below, enter 100% for the percentage of salary attributed to supervision.

Based on the selection made for question 5 on the "Scenarios" page, "Method of CHW calculation", the number of CHW Supervisors will either be automatically calculated by the tool (based on the ratio of CHWs to supervisors entered on the "CHWs" worksheet) or should be manually entered into the tool on the "Coverage" worksheet.

Next, make a list of all additional staff involved in supervising the iCCM program in the geographic coverage areas that have been indicated on the "Coverage" worksheet. Indicate the administrative level where the supervisors work, their title, and the number of staff per administrative level. Then enter the annual salary per staff.

The tool will automatically determine the number of staff required, based on the assumptions in the "Coverage worksheet". In the example below, there is 1 District Medical Officer per District; since there are 150 districts covered by the program in the baseline year, there would be a total of 150 District Medical Officers. Therefore, the 1,000,000 CFA salary will be multiplied by 150 District Medical Officers, and then again by the 5% of the salary that is attributed to the iCCM program.

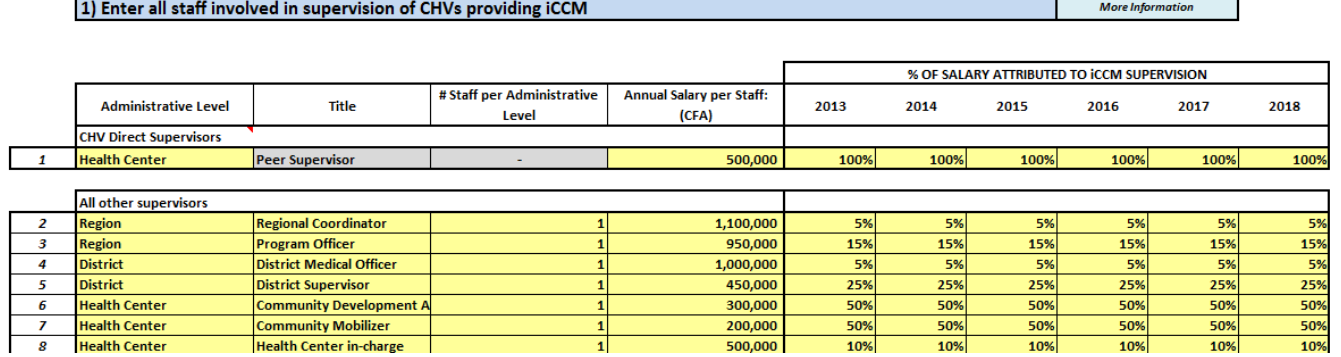

#### *Meetings*

The "Meetings" worksheet allows the user to input all costs associated with iCCM-related meetings for CHWs, CHW Supervisors, and other staff. The assumptions for costs of supervision visits are also input on this page. Note: the cost of supervision visits will be added to the cost of staff supervision input on the "Supervision" worksheet; these will be added together to arrive at the total cost of supervision in the results.

#### **1. Meetings**

First, make a list of all relevant meetings relating to the iCCM program. These may typically include monthly meetings of the CHWs at the nearest health center, to deliver monthly reports and to re-stock on medicines. This can also include higher-level meetings to discuss iCCM or CHW programs at the district level. Select the administrative level where each meeting is held – the cost per meeting will then be multiplied by the number of each type of administrative level that is covered in the iCCM program.

Enter a description of the meeting, and then select the meeting attendees using the drop-down menu. If the meeting is for CHWs or CHW supervisors, the tool will automatically calculate the number of attendees. If the meeting is for "other", enter the number of participants in column I (the grey cells should be highlighted in yellow to indicate data entry, as in row 3 in the example below). Select whether the meeting is specific to iCCM or a general CHW program meeting using the drop-down menu in column F. Then enter the frequency of meetings per year and average meeting length in days.

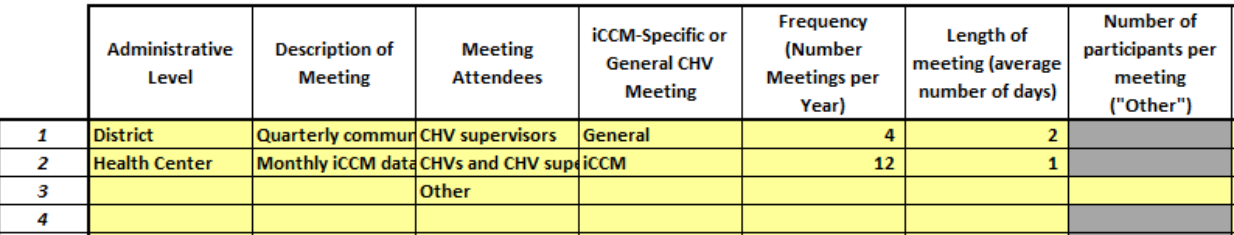

Next, input the assumptions for the meeting costs using the rubric provided in the tool and shown in the example below. Input the per diem, lodging, refreshment, and transportation cost per participant; then input the cost of fuel, stationery, and any other fixed costs per meeting.

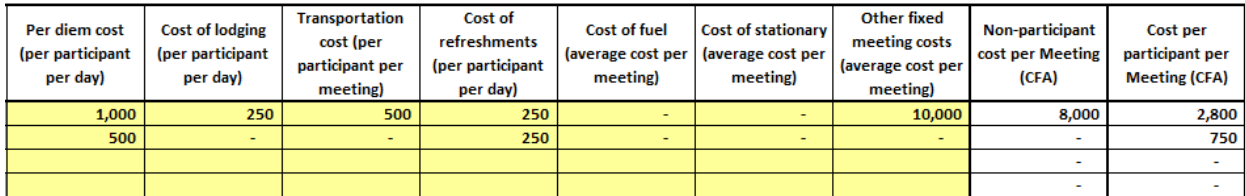

The cost per participant and other meeting costs will be automatically calculated in columns Q and R.

#### **2. Supervision Visits**

To enter costs of supervision visits, follow the rubric in a similar manner as the example presented above for meetings. Typically, supervision visits will comprise visits from health center staff to villages to observe the CHWs in the field. List all relevant types of supervision visits, the frequency at which they take place, and whether the visit is intended to supervise iCCM specifically or the overall CHW activities.

The administrative level entered for the supervision visit should indicate the level from which the supervisions occur (i.e., if it is the District Health Officer, select "District" as the administrative level).

#### *Training*

All training costs should be input into the "Training" worksheet, comprising both start-up trainings and refresher trainings. The total cost of the start-up trainings will be added to the start-up iCCM program costs in the "Results" worksheets. The tool assumes that all new CHWs that are added to the program (either for purposes of scaling-up, or to replace CHWs lost to attrition) will undergo the start-up training.

The total cost of the refresher trainings will be part of the recurrent iCCM program costs. The tool assumes that all CHWs that are currently deployed will receive the refresher training, at the frequency indicated by the user.

#### **1. Start-up training**

First, make a list of all trainings related to start-up of the iCCM program. For example, these may include a Training of Trainers, then cascade trainings at the regional level, then initial training of CHWs at the district level.

Enter the administrative level where the training is held, then a description of the training, and then select the training attendees using the drop-down menu. If the meeting is for CHWs or CHW supervisors, the tool will automatically calculate the number of attendees. If the meeting is for "other", enter the number of participants in column I (the grey cells should be highlighted in yellow to indicate data entry, as in row 3 in the example below).

Select whether the training is specific to iCCM or a general CHW training using the drop-down menu in column F. Then enter the average length of training in days. The frequency is greyed out for the start-up training because it is assumed the training will occur once for each new CHW that enters the system. Enter the maximum number of trainees per session – the tool will automatically calculate the number of sessions that are required at each level of the health system.

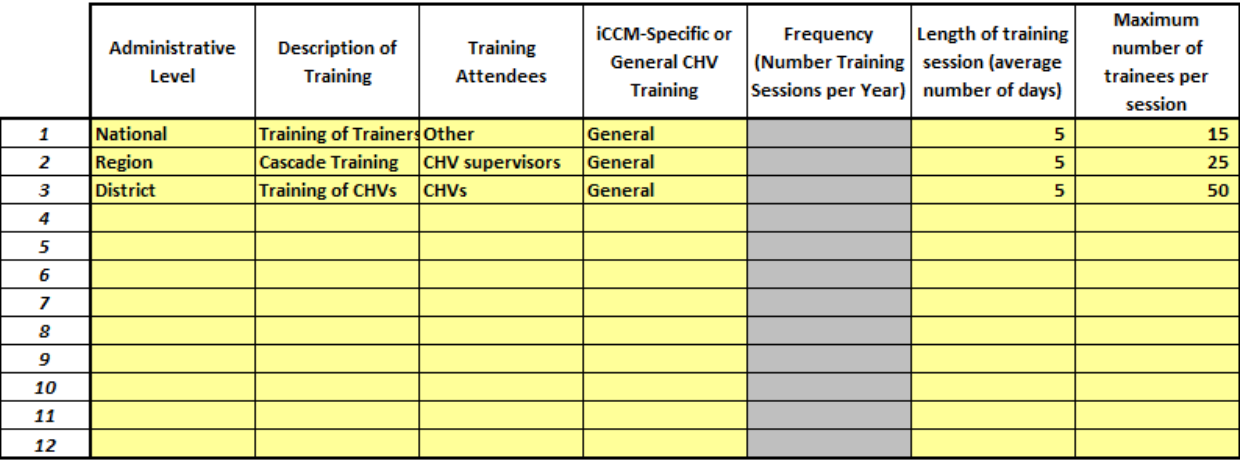

Next, input the unit cost assumptions for the start-up training using the rubric provided in the tool. Transportation, per diem, and lodging costs are entered separately for training participants and facilitators. Enter the cost of refreshments, room rental, stationary, training materials, and other fixed costs per training session. The tool will calculate the participant cost per training session, and the other fixed costs per training session.

#### **2. Refresher training**

For refresher trainings, follow the same methodology as that used for the start-up trainings above. Indicate the frequency of the refresher trainings per year.

#### *Other Costs*

The "Other Program Costs" worksheet allows the user to input any recurrent program costs that have not previously been addressed in the tool. Typically, these costs include administrative or overhead costs such as office rental, communications, or vehicle maintenance costs.

Indicate the administrative level at which the costs are incurred – the tool will automatically multiply the cost by the number of administrative levels covered by the iCCM program. Thus, if office running costs are input at the district level, the tool will assume that each district will incur the same running costs and multiply that cost by the number of districts.

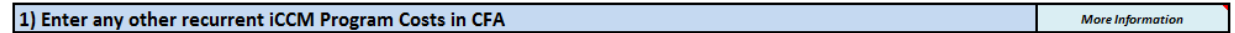

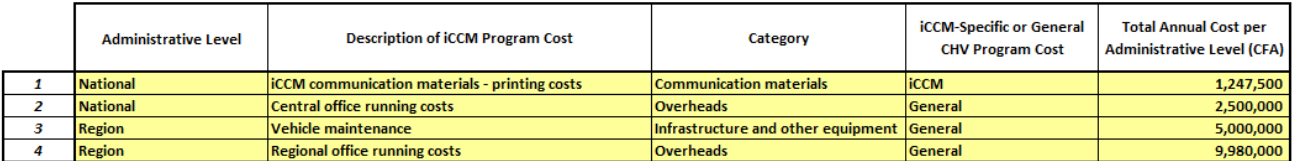

Enter a description of the iCCM program cost, the budget category where it would fall, and indicate whether the cost is specific to the iCCM program, or a general CHW program cost. Then input the total amount per administrative level per year. The total cost will be applied to each projection year of the program, in line with the assumptions input in the "Coverage" worksheet and with the inflation rate input in the "Program Info" worksheet applied.

#### *Start-up*

All start-up costs, other than those required for start-up training, should be entered in this worksheet. Typically, start-up costs are incurred before the program baseline year, but certain costs may continue throughout the program that would be considered as "start-up". Start-up costs may include baseline surveys, workshops, development of guidelines and training materials, or other technical assistance to get the iCCM program started up.

#### 1) Enter all Start-Up Costs in CFA

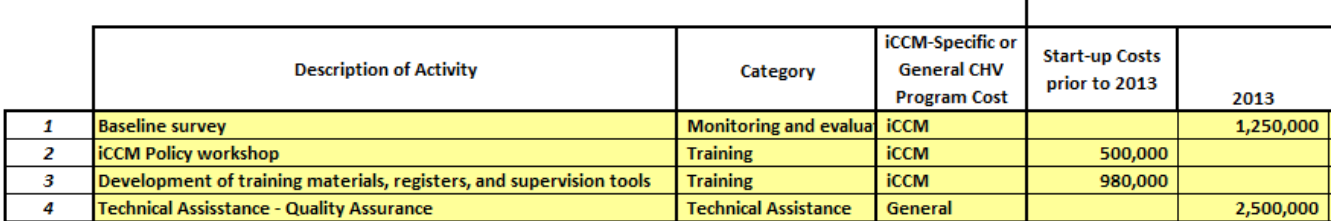

Enter a description of the start-up activity, then select the budget category that matches the activity using the drop-down menu in column C. Indicate whether the activity is specific to iCCM or a general CHW program activity, then input the total cost as a fixed amount. All startup costs incurred prior to the baseline year can be input in column F. Additional start-up costs can be input in the subsequent program years, if applicable.

#### *Financing*

The program financing can be entered in two ways in the tool: first, as a percentage of the iCCM program costs, as determined by the tool; and second, as a fixed amount of funding. The iCCM tool will then compare the estimated iCCM program costs with the anticipated funding to determine where any funding gaps may exist.

#### **1. Funds as a % of total program costs**

Funding is entered in this section as a percentage of total program costs, or a percentage of a specific iCCM program component. This section should be used for funding that is guaranteed to cover the costs of the program – for example, for government salaries that will be paid by the state, or for training costs that will be covered by a grant to an implementing NGO.

First, indicate the source of financing using the drop-down menu. If additional sources need to be added, make sure to add these on the "Program Info" worksheet – do not directly input into the "Financing" worksheet. Next, indicate the percentage of the iCCM program component that is funded by that source, and then select the component using the drop-down menu in column D. The main program components are denoted in broad categories such as medicines, CHW salaries, management, supervision, training, etc. Once a selection has been made, the total cost of that component will automatically be loaded into columns F-K, based on calculations in the tool.

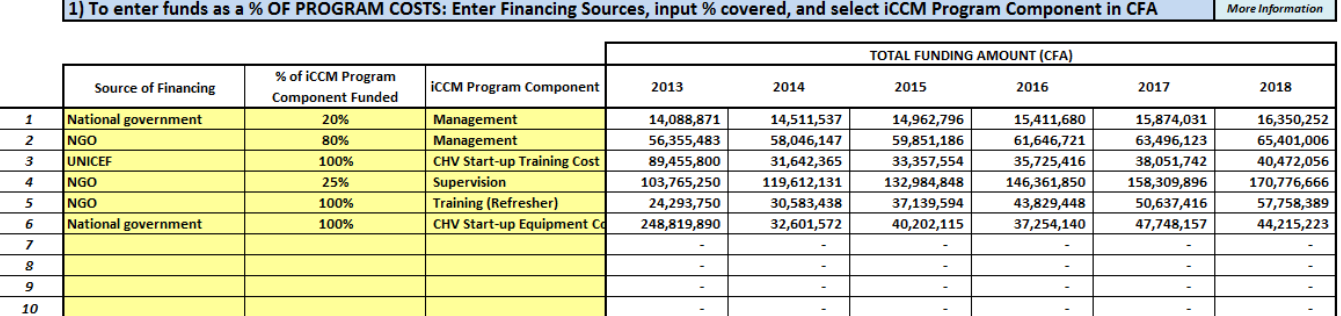

#### **2. Funds as a fixed amount**

Funding is entered in this section as a fixed amount, without any direct link to the iCCM program costs. This section should be used for funds that are given as a fixed amount per year, and can relate to a specific iCCM program component (such as medicines or supervision), or can simply be a fixed amount that can be used towards any part of the program.

First, indicate the source of financing using the drop-down menu in column B. Then, enter the description of the funding and select the iCCM component that will be funded. If no specific component is known (i.e., the funds are not set aside for a specific part of the program), select "Total". Next, enter the amount of funding per financing source per program year.

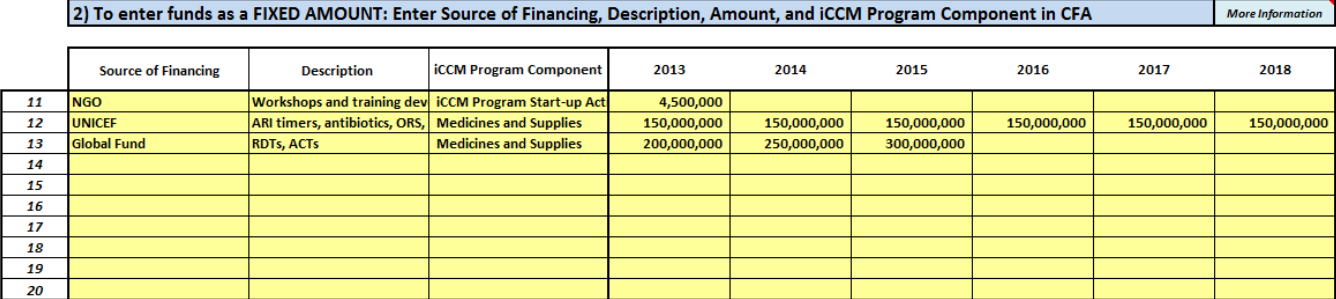

The data entered in these two sections will be compiled to determine the total amount of funding available for the iCCM program, both as a total and by iCCM program component. This amount will then be compared with the total costs of the program to determine where any gaps in financing may occur.

### 5. Results Worksheets

The "Results" worksheets display the results from the iCCM Costing and Financing Tool in a number of ways. First, the Dashboard provides a graphic summary of key indicators from the costing – cost per capita, cost per service, and services per capita. The Summary Table and Summary Graphs show the key results in greater detail, first in tabular format and second in graphic format. The Budget presents the iCCM program costs in a line-item budget format. Finally, the Policy worksheet orients the tool user to key policy questions that are asked when conducting a costing analysis, and where to find answers to these questions in the tool.

All results in the tool are automatically generated and do not require user input. Automatic conversion of the results from local currency into USD can be selected on the Dashboard. Any error messages in the results worksheets may indicate incorrect or insufficient data entered into the tool. **Note: do not change any formulas, add or delete rows or columns, or disrupt the results worksheets in any way.**

#### *Dashboard*

The Dashboard shows results from nine key indicators for the iCCM Costing and Financing analysis: cases per capita, cost per service, cost per capita, number of CHWs, number of iCCM cases per CHW per week, start-up cost per CHW, total program costs, funding commitments, and funding gaps. Toggle between local currency and USD using the drop-down menu in row 9.

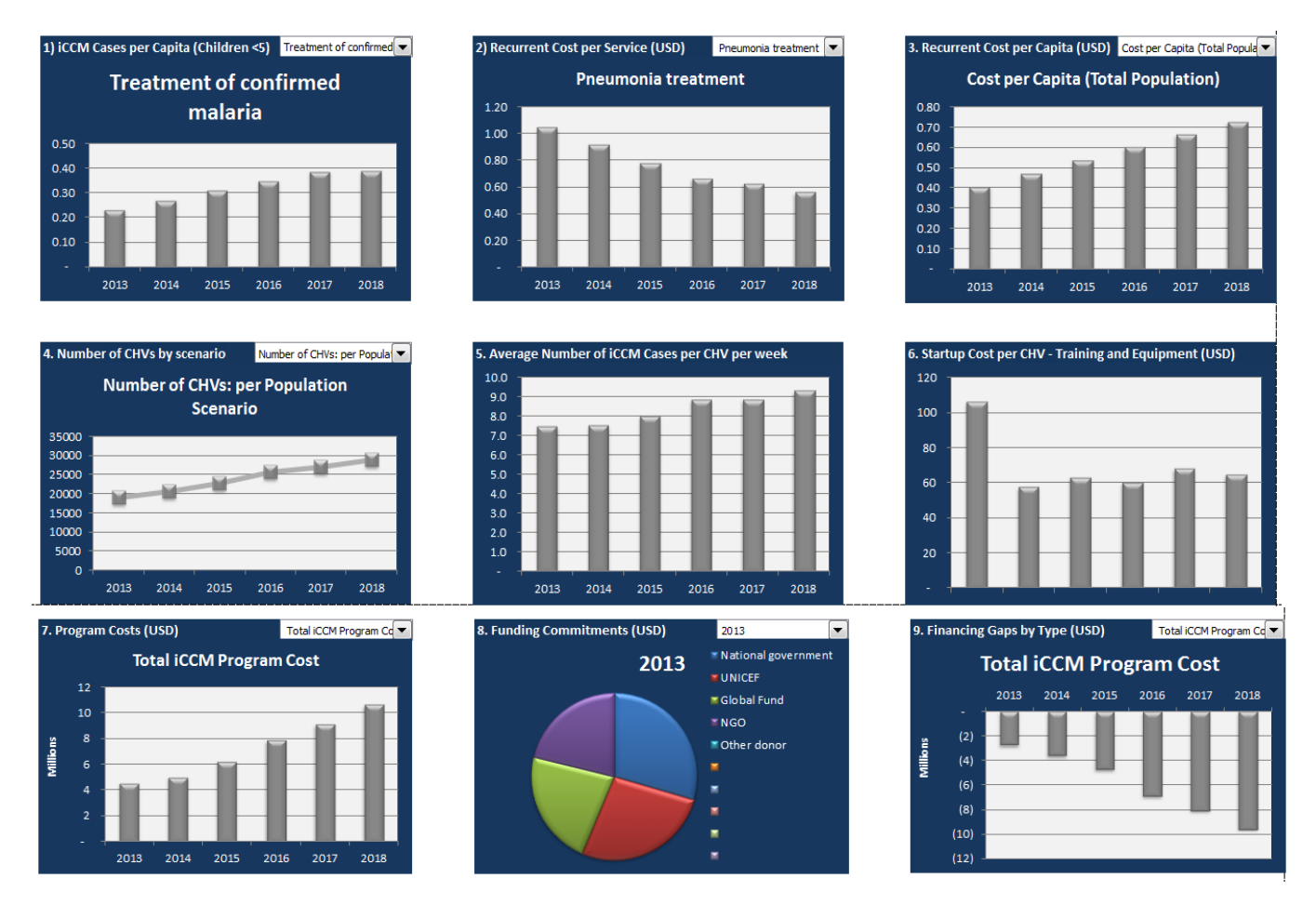

#### *Summary Tables*

The summary tables show the detailed, comprehensive results of the costing and financing analysis. Each table shows the results by program year, and, where appropriate, totals or averages for the life of the program. The summary tables include the following:

- **EXECM Program Coverage**
- **E** iCCM Caseloads
- **CHW Numbers**
- **Summary of iCCM Program Costs**
- **Recurrent iCCM Program Costs by Category**
- **Recurrent iCCM Program Costs per Service**
- **Financing by Source**
- **Financing Gaps**

The currency shown in the summary tables will be based on the selection made on the "Dashboard" worksheet, row 9.

#### *Summary Graphs*

The summary graphs show similar information contained in the summary tables, displayed in graphic format. Ensure that graphs are up to date by clicking on the "Update Graphs" button.

#### *Budget*

Currency:

The iCCM program costs estimated by the tool are presented as a line-item budget using recognized budget categories (such as those found in Global Fund grants). Hover the mouse over the red comment triangles to see definitions of each budget category.

 $\overline{USD}$ 

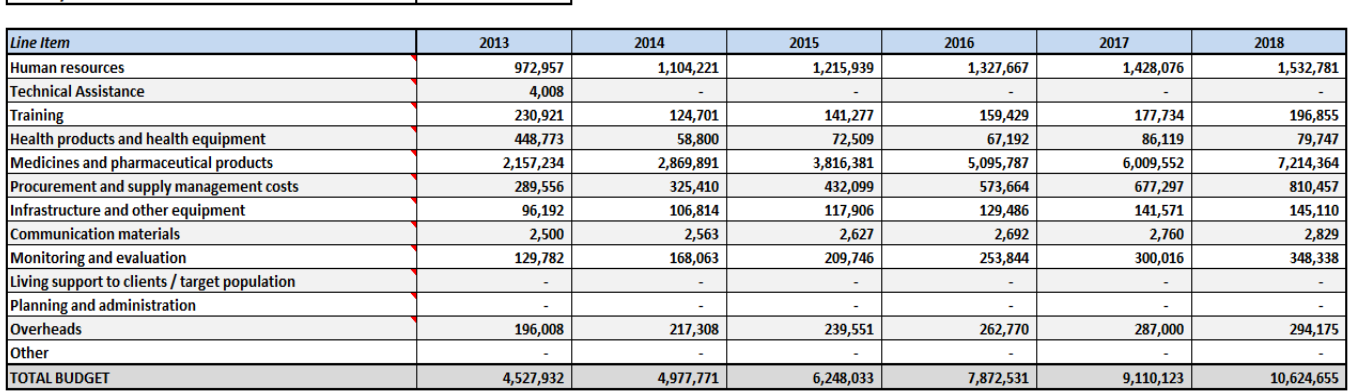

#### *Policy Questions*

A number of key policy questions are noted in this worksheet, which are typically asked as part of a costing analysis. These policy questions are as follows:

How much will it cost, in total, to implement an iCCM program in the country?

- **•** What is the incremental cost of scaling up an existing iCCM program?
- How much will it cost to add one or more services to the iCCM package?
- How many iCCM service providers (CHVs) are needed?
- What is the average number of cases that an iCCM service provider will manage?
- What percentage of expected iCCM cases will be treated through this iCCM Program?
- How is the program currently financed?
- How much will the financing gap be, if any, and for which resources?

These questions can all be answered using the iCCM Costing and Financing Tool, as indicated in the second column, "Where do I find the answers in this tool?".

### 6. Calculation Worksheets

The calculation worksheets provide the user with more in-depth figures that lead to the results displayed in the Results worksheets. All relevant results are shown in the previous worksheets; these worksheets do not need to be consulted and no user input is required. **Note: do not change any formulas, add or delete rows or columns, or disrupt the calculation worksheets in any way.**

#### *Calculations - Services*

This worksheet shows the calculations for the numbers of iCCM services per program year, services per capita, numbers of CHWs required per program year, and CHW training requirements.

#### *Calculations – Total Cost*

This worksheet shows the calculations for the total recurrent program costs by iCCM program component: Medicines and Supplies, CHW Salaries, Management, Supervision, Meetings, and Trainings. The recurrent cost breakdowns by health system level are also shown. Also, start-up costs are shown.

#### *Calculations – Cost per Service*

This worksheet shows the calculations for the recurrent cost per service, broken down by iCCM program component.

#### *Calculations - Financing*

This worksheet shows the calculations for the total financing by source, by iCCM program component, and the financing gaps.

### 7. Annex Worksheets

#### *Annex A: Caseloads*

Annex A: Caseloads is a blank spreadsheet that can be used to copy and paste caseload data. Where possible, numbers of iCCM services over several years should be collected, to establish a trendline and to document any variations with changes in policies (for example, if RDTs are introduced).

#### *Annex B: Questionnaires*

Annex B: Questionnaires includes the sample questionnaires shown in Annex C in this document. These questionnaires are illustrative only and should be modified for the country and program context.

### **References**

- Childhood Diarrhea in Sub-Saharan Africa: Child Health Research Project Special Report. Volume 2, Number 1, April 1998. Accessed from: <http://www.harpnet.org/doc/spec2.pdf>
- *Childhood Diarrhea in Sub-Saharan Africa: Child Health Research Project Special Report.* Volume 2, Number 1, April 1998. Accessed from: [http://www.harpnet.org/doc/spec2.pdf.](http://www.harpnet.org/doc/spec2.pdf)
- CORE Group, Save the Children, BASICS, and MCHIP. *Community Case Management Essentials: Treating Common Childhood Illnesses in the Community. A Guide for Program Managers.* Washington, DC: CORE Group, 2010.
- Jarrah, Z., Wright, K., Suraratdecha, C. and D. Collins 2013. *Costing of Integrated Community Case Management: Senegal.* Submitted to USAID by the TRAction Project: Management Sciences for Health.
- Jarrah, Z., Lee, A., Wright, K., Schulkers K, and D. Collins 2013. *Costing of Integrated Community Case Management in Rwanda.* Submitted to USAID by the TRAction Project: Management Sciences for Health.
- Jarrah, Z., Lee, A., Wright, K., Schulkers K, and D. Collins 2013. *Costing of Integrated Community Case Management: Malawi.* Submitted to USAID by the TRAction Project: Management Sciences for Health.
- Korenromp, Eline, Arantxa Roca-Feltrer, and Ilona Carneiro, *Malaria Incidence Estimates at Country Level for the Year 2004*. Geneva: World Health Organization, Roll Back Malaria, March 2005. Korenromp E., Roca-Feltre A., Carneiro I. Malaria incidence estimates at country level for the year 2004. World Health Organization, Roll Back Malaria; Geneva, Switzerland. March 2005. Accessed from: [http://www.rollbackmalaria.org/docs/incidence\\_estimations2.pdf.](http://www.rollbackmalaria.org/docs/incidence_estimations2.pdf)
- Lukacik, Marek, Ronald L. Thomas, and Jacob V. Aranda, "A Meta-analysis of the Effects of Oral Zinc in the Treatment of Acute and Persistent Diarrhea." *Pediatrics* 121 (Feb. 2008): 326– 36. [http://www.pediatrics.org/cgi/doi/10.1542/peds.2007-0921.](http://www.pediatrics.org/cgi/doi/10.1542/peds.2007-0921)
- Maternal and Child Health Integrated Program (MCHIP). *Integrated Community Case Management of Childhood Illness: Documentation of Best Practices and Bottlenecks to Program Implementation in Senegal.* Washington, DC: MCHIP, January 2012.
- *One Million Community Health Workers: Technical Task Force Report.* New York: The Earth Institute, Columbia University, 2011.
- Rudan, Igor, Cynthia Boschi-Pinto, Zrinka Biloglav, Kim Mulholland, and Harry Campbell. "Epidemiology and Etiology of Childhood Pneumonia." *Bulletin of the World Health Organization* 86 (May 2008): 321–416.

### **Annexes**

Annex A. Data Collection Checklist

Annex B. Questionnaire Templates for Central and Partner Level

Annex C. Questionnaire Templates for District, Health Facility, and Community Level

Annex D. Glossary

### **Annex A. Data Checklist for iCCM Costing and Financing Tool**

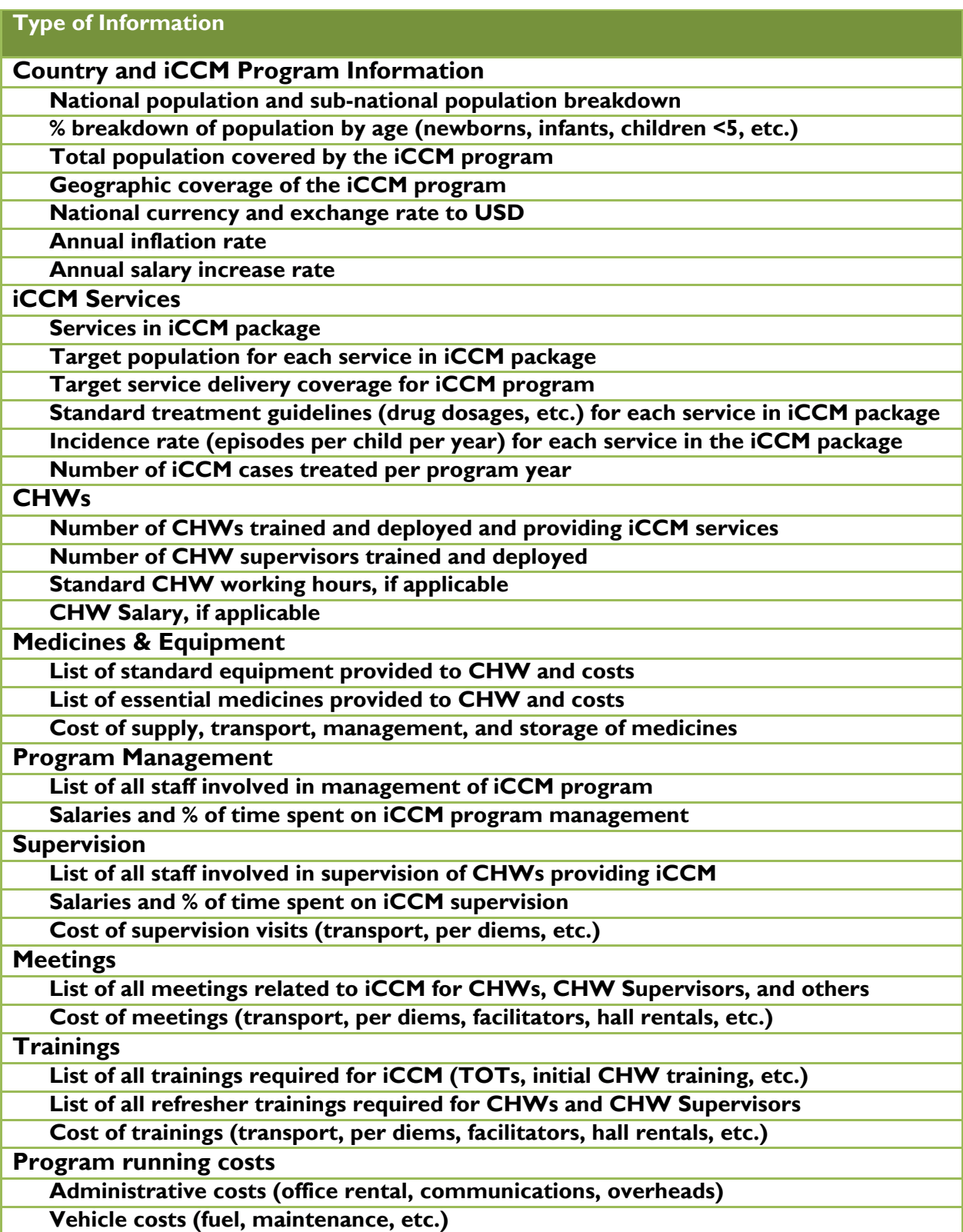

**Other recurrent program costs**

**Program start-up costs (not including training)**

**Baseline evaluations, policy development workshops, etc.** 

**Program financing**

**Sources of financing for iCCM program**

**Amount of funding secured from each source**

**iCCM Program component that will be covered by each funder (i.e. medicines, training)**

### **Annex B. Questionnaire Templates for Central and Partner Level**

### **A. Program Information**

#### **1. National / Sub-National Information**

- **1.1.** What is the Country Name?
- **1.2.** What is the Sub-National Name? (if doing a sub-national analysis)
- **1.3.** What is the national currency?
- **1.4.** What is the exchange rate to USD?
- **1.5.** What is the average annual inflation rate  $(\%)$ ?
- **1.6.** What is the average annual salary increase (%)?
- **1.7.** What is the total National population (baseline year)?
- **1.8.** What is the total Sub-National population (baseline year)? (if doing a sub-national analysis)
- **1.9.** What proportion of the population is living in remote / hard to reach areas that will be covered by the iCCM Program (%)?
- **1.10.** What is the annual population growth rate (%)?
- **1.11.** What is the proportion of newborns (0-28 days old) as a % of total population?
- **1.12.** What is the proportion of infants (0-12 months old) as a % of total population?
- **1.13.** What is the proportion of children (2-59 months old) as a % of total population?
- **1.14.** What is the proportion of children (0-59 months old) as a % of total population?
- **1.15.** What is the proportion of pregnant women (as a % of total population)?
- **1.16.** What is the date of this analysis?

#### **2. List the Country Administrative Structures by Level:**

- **2.1.** First Level
- **2.2.** Second Level
- **2.3.** Third Level
- **2.4.** Fourth Level
- **2.5.** Fifth Level
- **2.6.** Community Level
- **2.7.** What is the average population size per Village?

#### **3. Program Assumptions**

- **3.1.** What is the Baseline Program Year (start of calendar year)?
- **3.2.** What is the Final Program Year (end of calendar year)?
- **3.3.** How many different types of CHWs providing iCCM services?
- **3.4.** Title and Abbreviation of Community Health Worker 1
- **3.5.** Title and Abbreviation of Community Health Worker 2
- **3.6.** Title of CHW Supervisor
- **4. List the Interventions Provided in iCCM Package?**
- **5. List all the Sources of Financing for the iCCM Program?**

### **B. Coverage**

#### **1. Geographic Coverage – for each program year, specify:**

- **1.1.** Number of National level with iCCM coverage
- **1.2.** Number of Provinces with iCCM coverage
- **1.3.** Number of Regions with iCCM coverage
- **1.4.** Number of Districts with iCCM coverage
- **1.5.** Number of Health Centers with iCCM coverage
- **1.6.** Number of Villages providing iCCM
- **1.7.** Total target population covered by iCCM Program (all ages)
- **1.8.** Total Number of CHWs (Manual Input option)
- **1.9.** Total Number of CHW2s (Manual Input option)
- **1.10.** Total Number of CHW Supervisors (Manual Input option)

\**NOTE: Above list is illustrative and will vary depending on user input into tool.*

#### **2. Service Delivery Coverage – for each program year, specify:**

- **2.1.** Pneumonia treatment coverage as % of total expected cases
- **2.2.** Diarrhea treatment coverage as % of total expected cases
- **2.3.** RDT for fever cases coverage as % of total expected cases
- **2.4.** Treatment of confirmed malaria coverage as % of total expected cases
- **2.5.** Neonatal sepsis treatment coverage as % of total expected cases

\**NOTE: Above list is illustrative and will vary depending on user input into tool.*

#### **3. Epidemiology Assumptions – enter the number of episodes per child per year:**

- **3.1.** Pneumonia treatment
- **3.2.** Diarrhea treatment
- **3.3.** RDT for fever cases
- **3.4.** Treatment of confirmed malaria
- **3.5.** Neonatal sepsis treatment

\**NOTE: Above list is illustrative and will vary depending on user input into tool.*

### **C. CHWs**

#### **1. CHW Ratios and Availability**

- **1.1.** What is the desired ratio of CHWs per 1,000 Target Population?
- **1.2.** What is the desired ratio of CHWs per Village?
- **1.3.** What is the desired ratio of CHWs per Supervisor? (i.e. X number of CHWs per one supervisor)
- **1.4.** What is the CHW yearly Attrition Rate (%)?
- **1.5.** How many hours / week are available per person to work as a CHW?
- **1.6.** How many weeks / year are available per person to work as a CHW?
- **1.7.** How many hours / week are available per CHW to provide iCCM services?

#### **2. CHW Salary**

- **2.1.** Does the CHW receive any form of payment or incentive?
- **2.2.** If Yes, what is the total annual payment or incentive per CHW?

### **D. Medicines & Equipment**

#### **1. CHW Medicines and Supplies**

- **1.1.** List the name of each medicine or supply provided to CHW
- **1.2.** List the unit and unit cost of each medicine or supply
- **1.3.** What is the % mark-up on medicines for transport, storage, management, and distribution?

#### **2. CHW Equipment**

- **2.1.** List the name of each equipment or material provided to each CHW
- **2.2.** List the unit, unit cost, and replacement frequency of each equipment or material
- **2.3.** What is the % mark-up on equipment for transport, storage, management, and distribution?

#### **3. CHW Supervisor Equipment**

- **3.1.** List the name of each equipment or material provided to each CHW Supervisor
- **3.2.** List the unit, unit cost, and replacement frequency of each equipment or material

### **E. Interventions**

#### **1. For each intervention in the iCCM package:**

- **1.1.** Time required for one full treatment including diagnosis and follow-up (mins)
- **1.2.** List of medicine or supply required for each treatment
- **1.3.** Number of times per day, number of days, and number of units per dose
- **1.4.** % of cases that will receive each medicine

### **F. Management**

**1. List each staff member involved in management of iCCM program** 

#### **2. For each staff member:**

- **2.1.** Administrative Level
- **2.2.** Name/Title
- **2.3.** Organization
- **2.4.** Annual Salary
- **2.5.** % of time spent on management of iCCM program for each program year

### **G. Supervision**

#### **1. For direct CHW supervisor:**

- **1.1.** Administrative Level
- **1.2.** Annual Salary per Staff
- **1.3.** % of time spent on supervision of iCCM program for each program year

#### **2. List all other staff involved in supervision of iCCM program**

#### **3. For each staff member:**

- **3.1.** Administrative Level
- **3.2.** Title
- **3.3.** Number of staff per administrative level
- **3.4.** Annual Salary
- **3.5.** % of time spent on supervision iCCM program for each program year

### **H. Meetings**

**1. List each meeting required for CHWs, CHW Supervisors, or other iCCM-related meetings**

#### **2. For each meeting:**

- **2.1.** Administrative Level
- **2.2.** Description of Meeting
- **2.3.** Meeting Attendees (CHWs, CHW Supervisors, or other)
- **2.4.** iCCM-Specific or General CHW Meeting
- **2.5.** Frequency (Number Meetings per Year)
- **2.6.** Length of meeting (average number of days)
- **2.7.** Number of participants per meeting ("Other")
- **2.8.** Per diem cost (per participant per day)
- **2.9.** Cost of lodging (per participant per day)
- **2.10.** Transportation cost (per participant per meeting)
- **2.11.** Cost of refreshments (per participant per day)
- **2.12.** Cost of fuel (average cost per meeting)
- **2.13.** Cost of stationary (average cost per meeting)
- **2.14.** Other fixed meeting costs (average cost per meeting)

#### **3. List each supervision visit required**

#### **4. For each supervision visit:**

- **4.1.** Administrative Level
- **4.2.** Description of Supervision Visit
- **4.3.** iCCM-Specific or General CHW Supervision Visit
- **4.4.** Frequency (Number Visits per Year)
- **4.5.** Length of supervision visit (average number of days)
- **4.6.** Number of supervisors per visit
- **4.7.** Per diem cost (average per supervisor per day)
- **4.8.** Number of support staff (e.g., driver) per supervision visit
- **4.9.** Support staff per diem cost (average per staff per day)
- **4.10.** Number of staff requiring lodging
- **4.11.** Cost of lodging (per person per day)
- **4.12.** Cost of fuel + lubricants (average cost per supervision visit)
- **4.13.** Other fixed costs (average cost per supervision visit)

### **I. Training**

**1. List each Start-up Training (such as Training of Trainers, initial training for CHWs, etc.)**

#### **2. For each Start-up Training:**

- **2.1.** Administrative Level
- **2.2.** Description of Training
- **2.3.** Training Attendees
- **2.4.** iCCM-Specific or General CHW Training
- **2.5.** Length of training session (average number of days)
- **2.6.** Maximum number of trainees per session
- **2.7.** Per diem cost (per participant per day)
- **2.8.** Transportation cost (per participant per session)
- **2.9.** Lodging cost (per participant per day)
- **2.10.** Number of facilitators per training session
- **2.11.** Per diem cost (per facilitator per day)
- **2.12.** Transportation cost (per facilitator per session)
- **2.13.** Lodging cost (per facilitator per day)
- **2.14.** Cost of refreshments (per person per day)
- **2.15.** Room rental cost (per training day)
- **2.16.** Cost of stationary (per training day)
- **2.17.** Cost of training materials / guidelines (per participant)
- **2.18.** Other fixed costs (average per training session)

#### **3. List each Refresher Training**

- **4. For each Refresher Training:**
	- **4.1.** Frequency of training (sessions per year)
	- **4.2.** Refer to list for Start-up Training above

### **J. Other Costs**

- **1. List all recurrent iCCM program costs not accounted for elsewhere in the tool (i.e. administrative costs, office rental, communications, overheads)**
- **2. For each recurrent program cost:**
	- **2.1.** Administrative level where cost is incurred
	- **2.2.** Description of cost
	- **2.3.** Budget category
	- **2.4.** iCCM-specific or general CHW program cost
	- **2.5.** Total annual cost per administrative level

### **K. Start-up**

**1. List all iCCM program start-up costs (not including start-up training)**

#### **2. For each start-up program cost:**

- 2.1. Description of cost
- 2.2. Budget category
- 2.3. iCCM-specific or general CHW program cost
- 2.4. Total cost per program year

### **L. Financing**

#### **1. For funds entered as a % of total costs:**

- **1.1.** List the sources of funding
- **1.2.** Indicate the % of the iCCM program covered
- **1.3.** Select the iCCM component covered (i.e. medicines, training, meetings, supervision, etc.)

#### **2. For funds entered as a fixed amount:**

- **2.1.** List the sources of funding
- **2.2.** Enter a description of funding
- **2.3.** Select the iCCM component covered (i.e. medicines, training, meetings, supervision, etc.)

### **Annex C. Questionnaire Templates for District, Health Facility, and Community Level**

- **Annex C1. District Level Questionnaire**
- **Annex C2. Health Center Level Questionnaire**
- **Annex C3. Community Level Questionnaire (for CHWs)**
- **Annex C4. CHW Time Template**

#### **Annex C1. District Level Questionnaire**

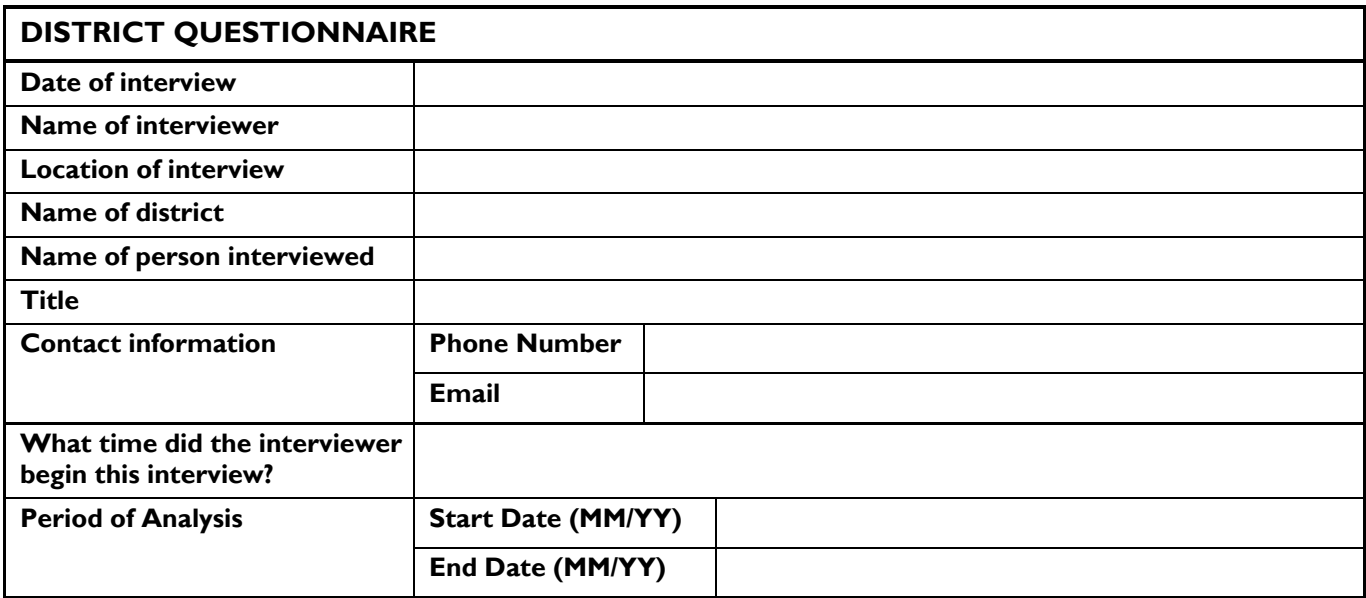

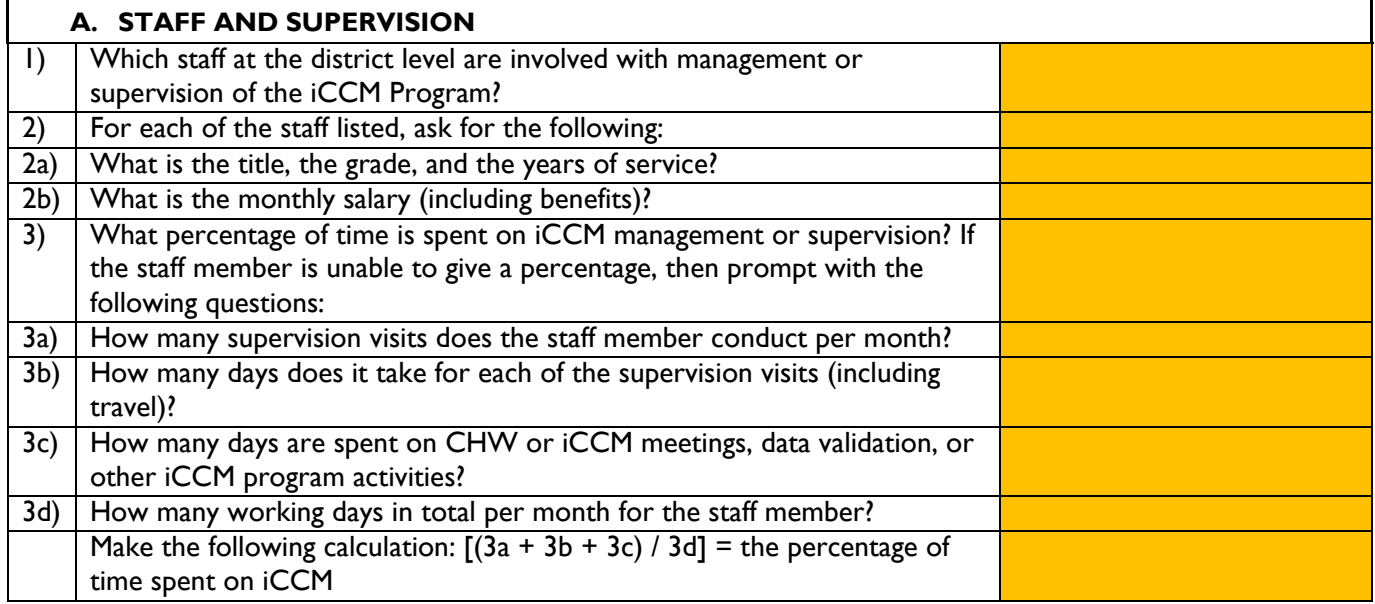

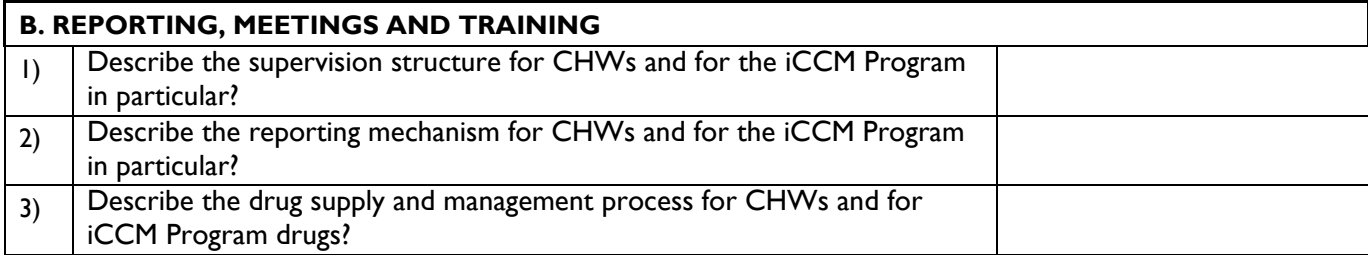

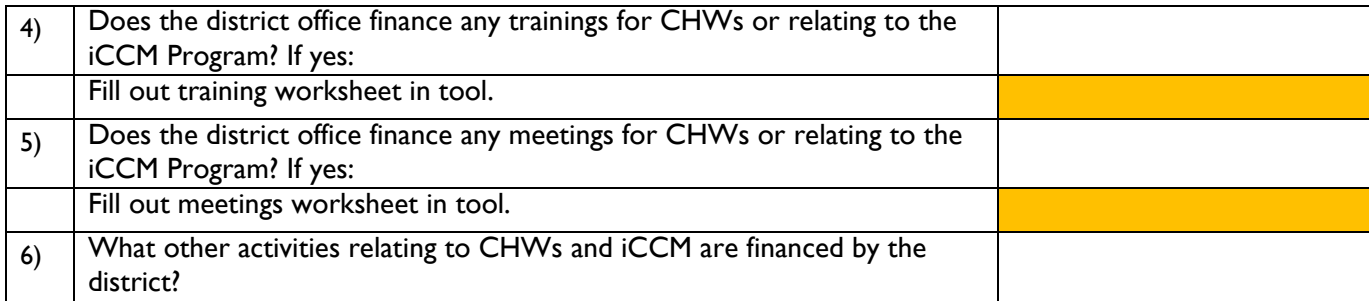

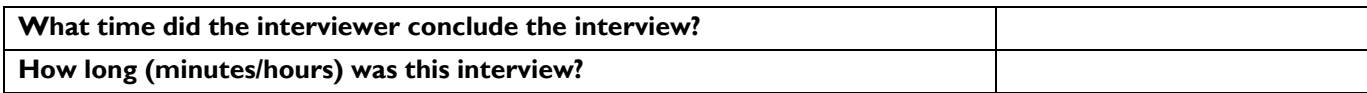

#### **Annex C2. Health Center Questionnaire**

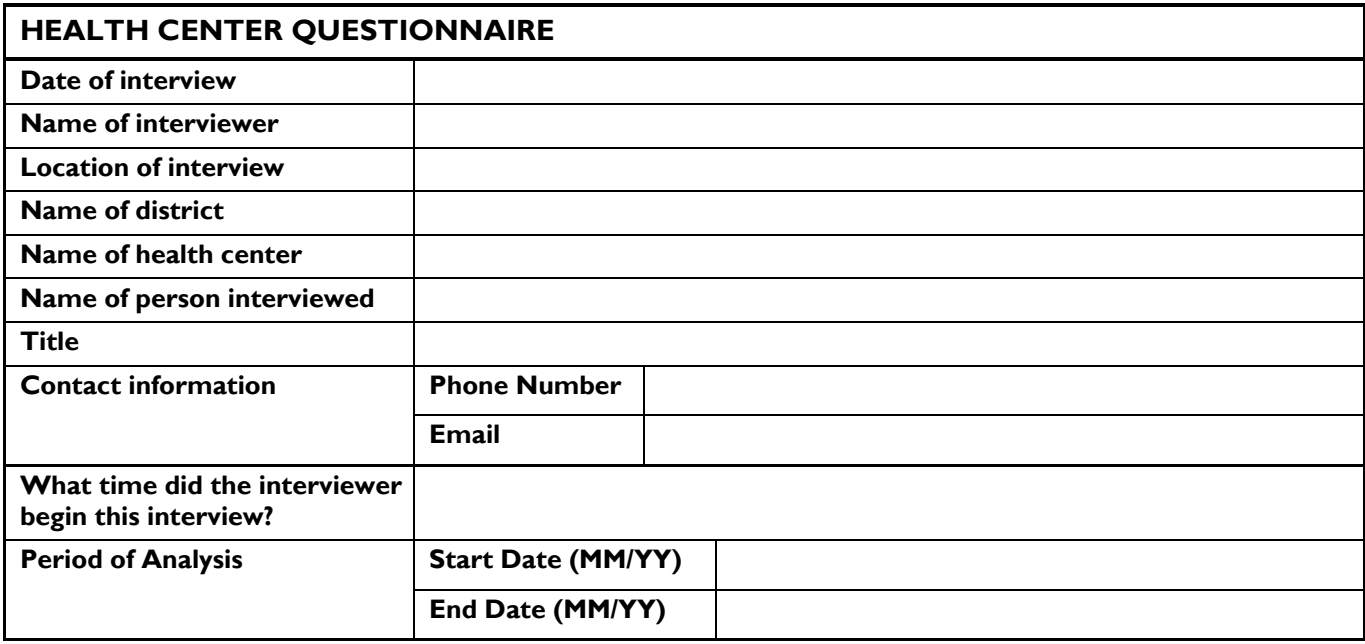

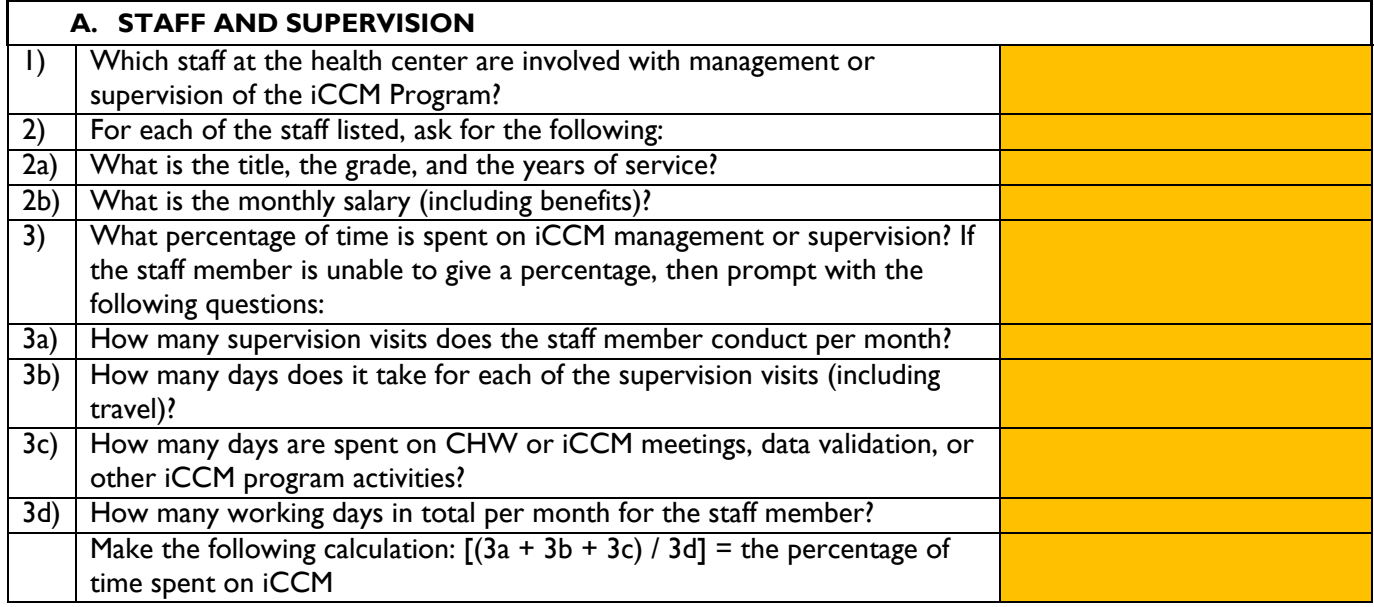

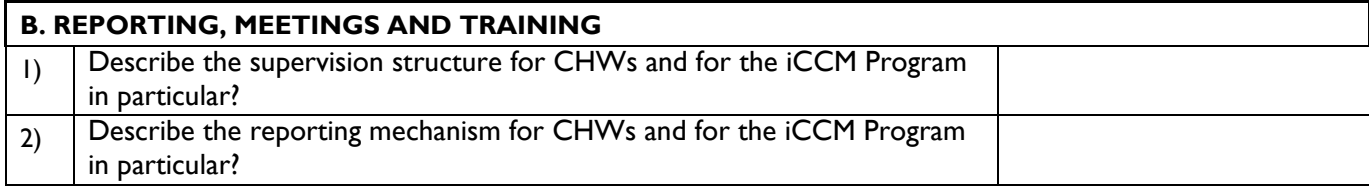

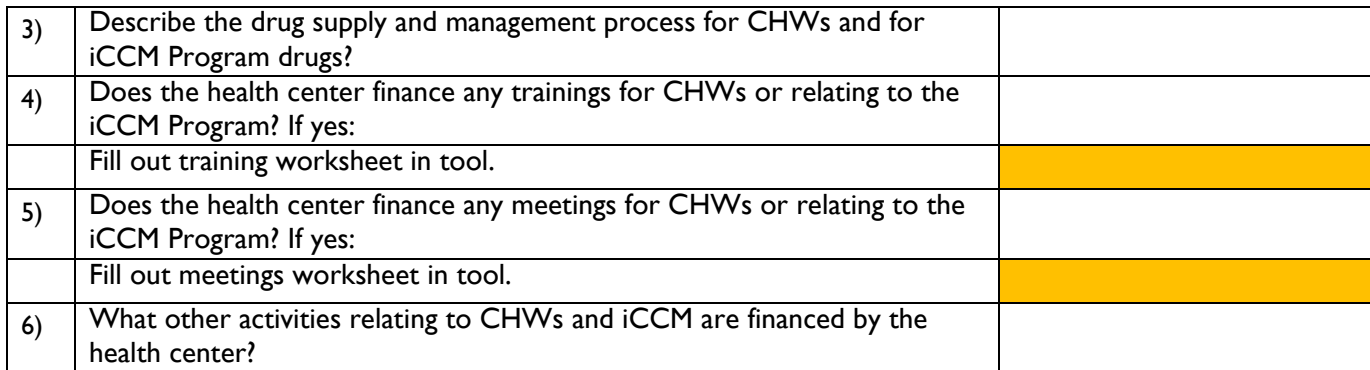

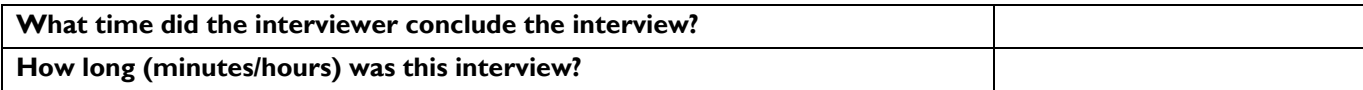

### **Annex C3. Community Level Questionnaire**

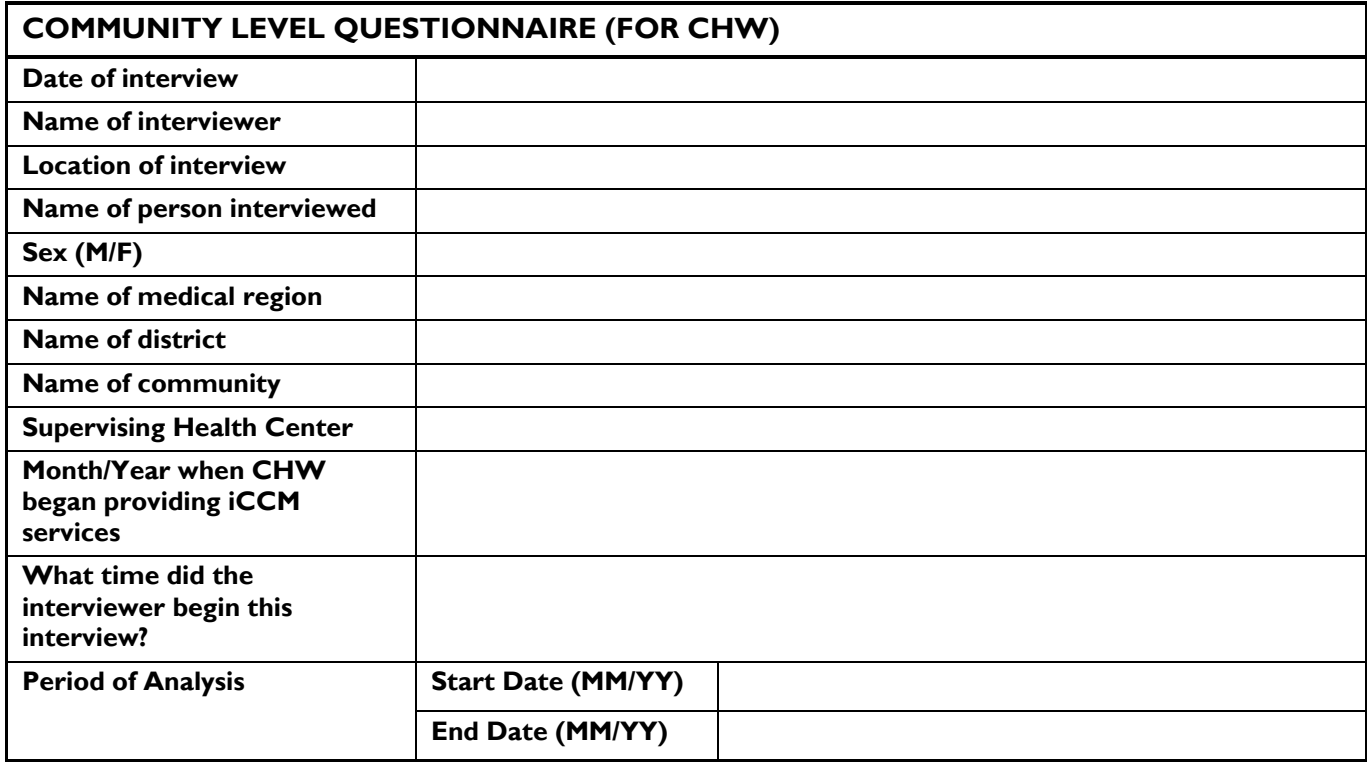

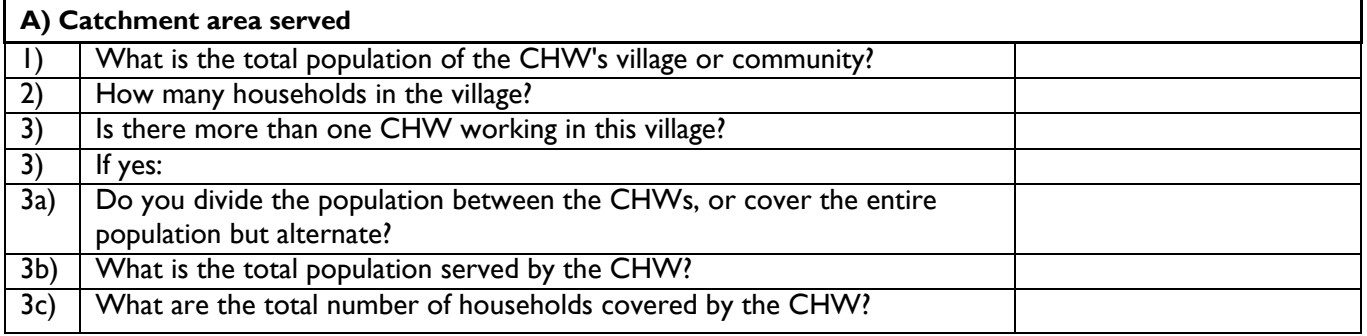

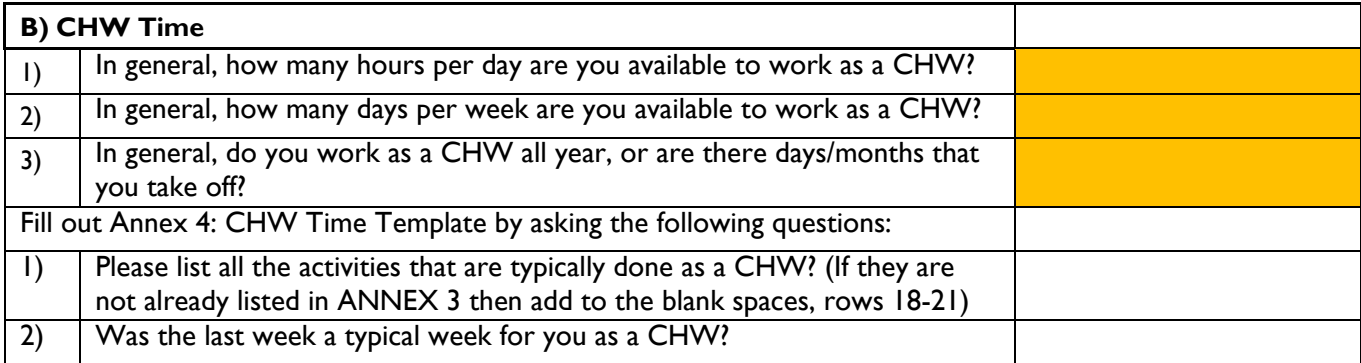

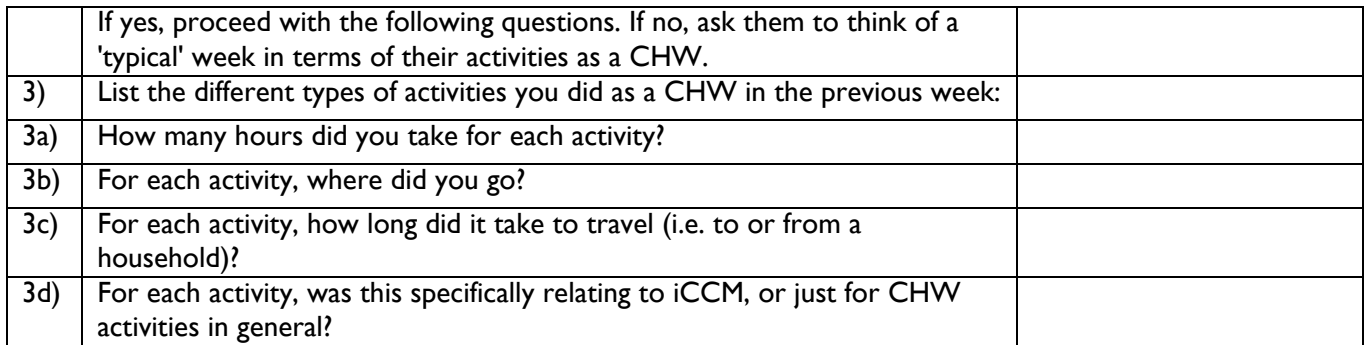

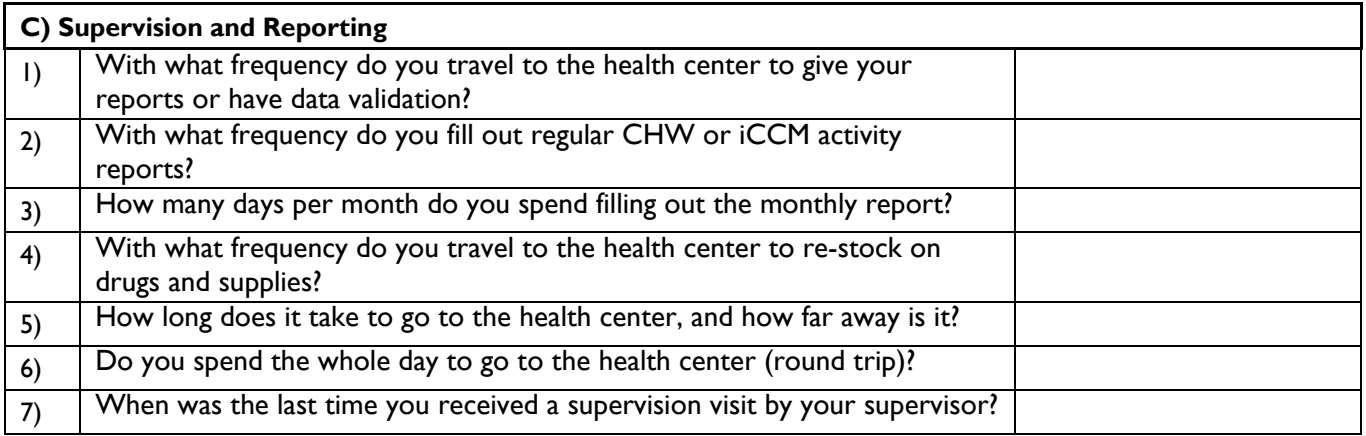

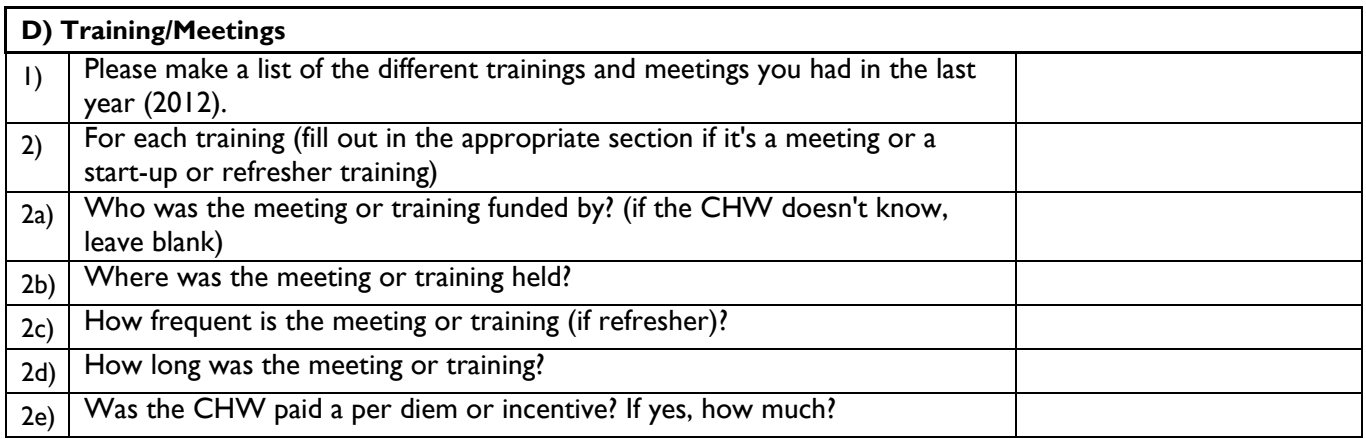

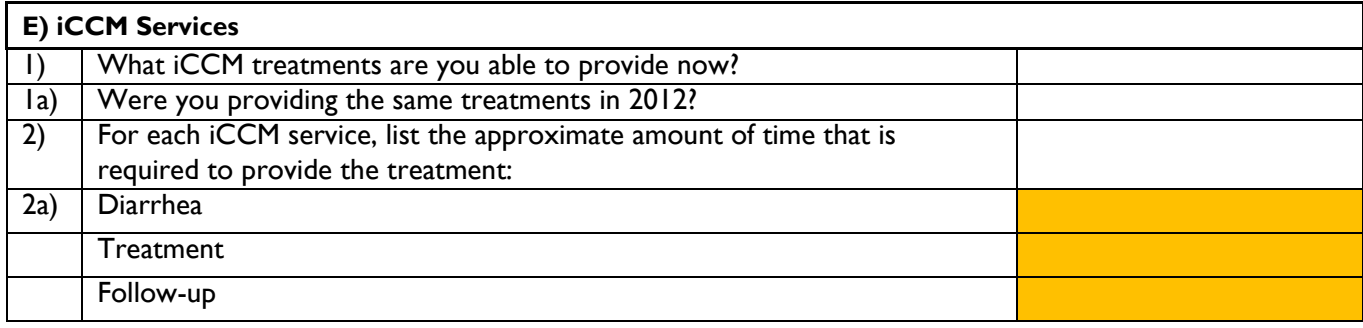

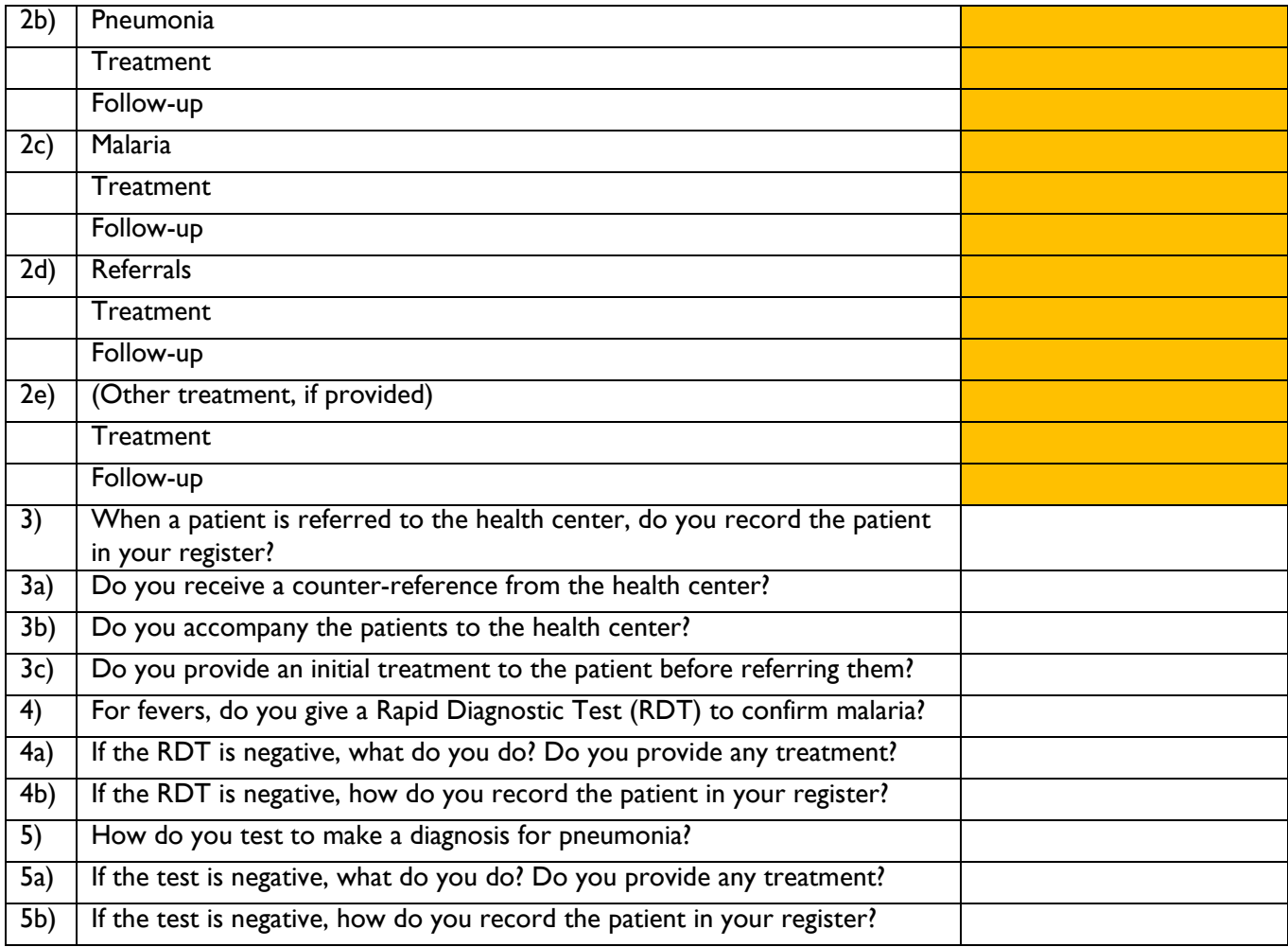

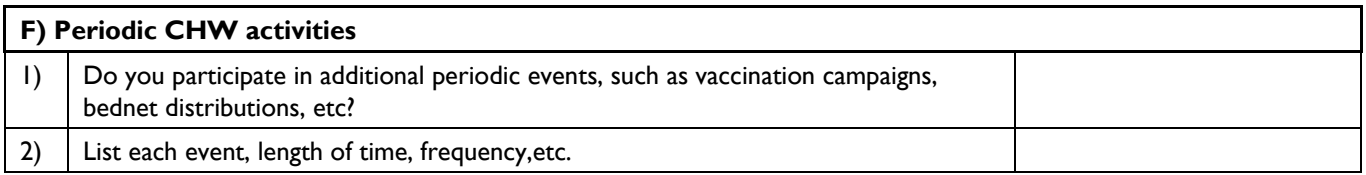

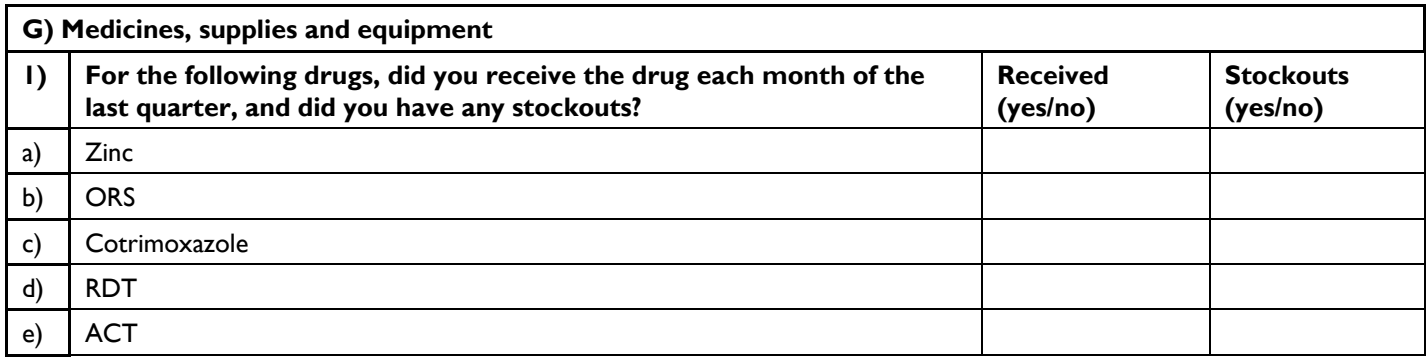

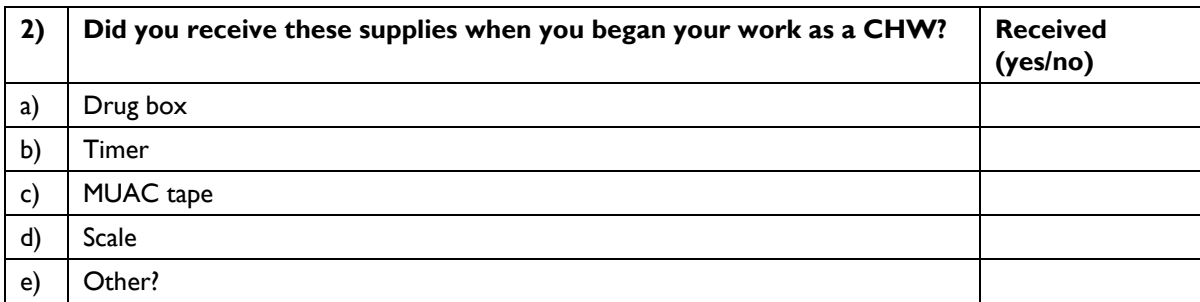

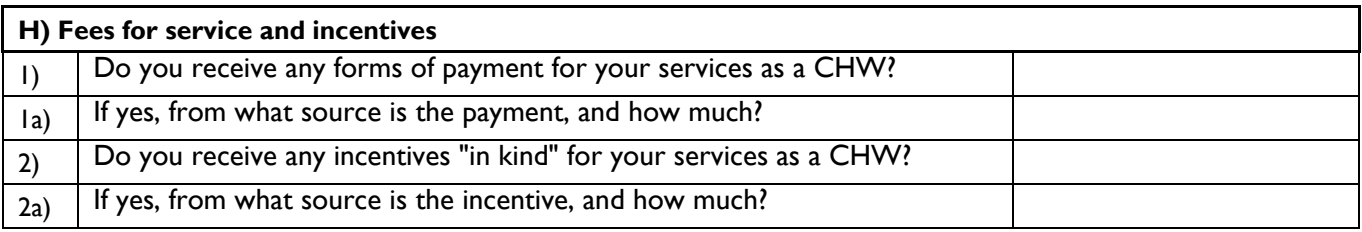

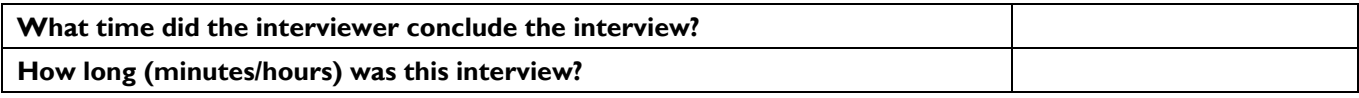

### **Annex C4. CHW Time Template**

Ask CHW how many hours he or she spent on each of the activities below for every day in the past week.

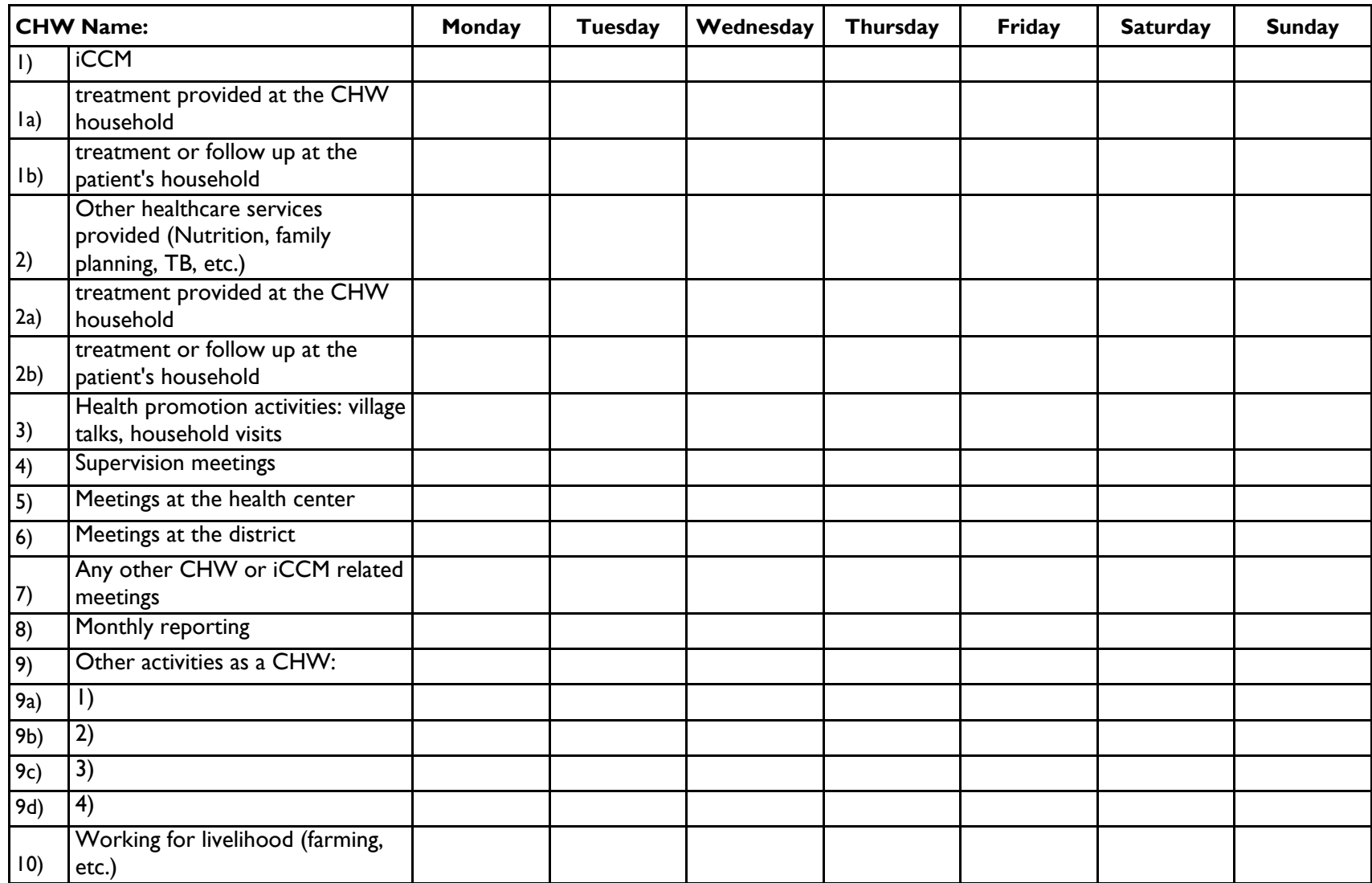

### **Annex D. Glossary**

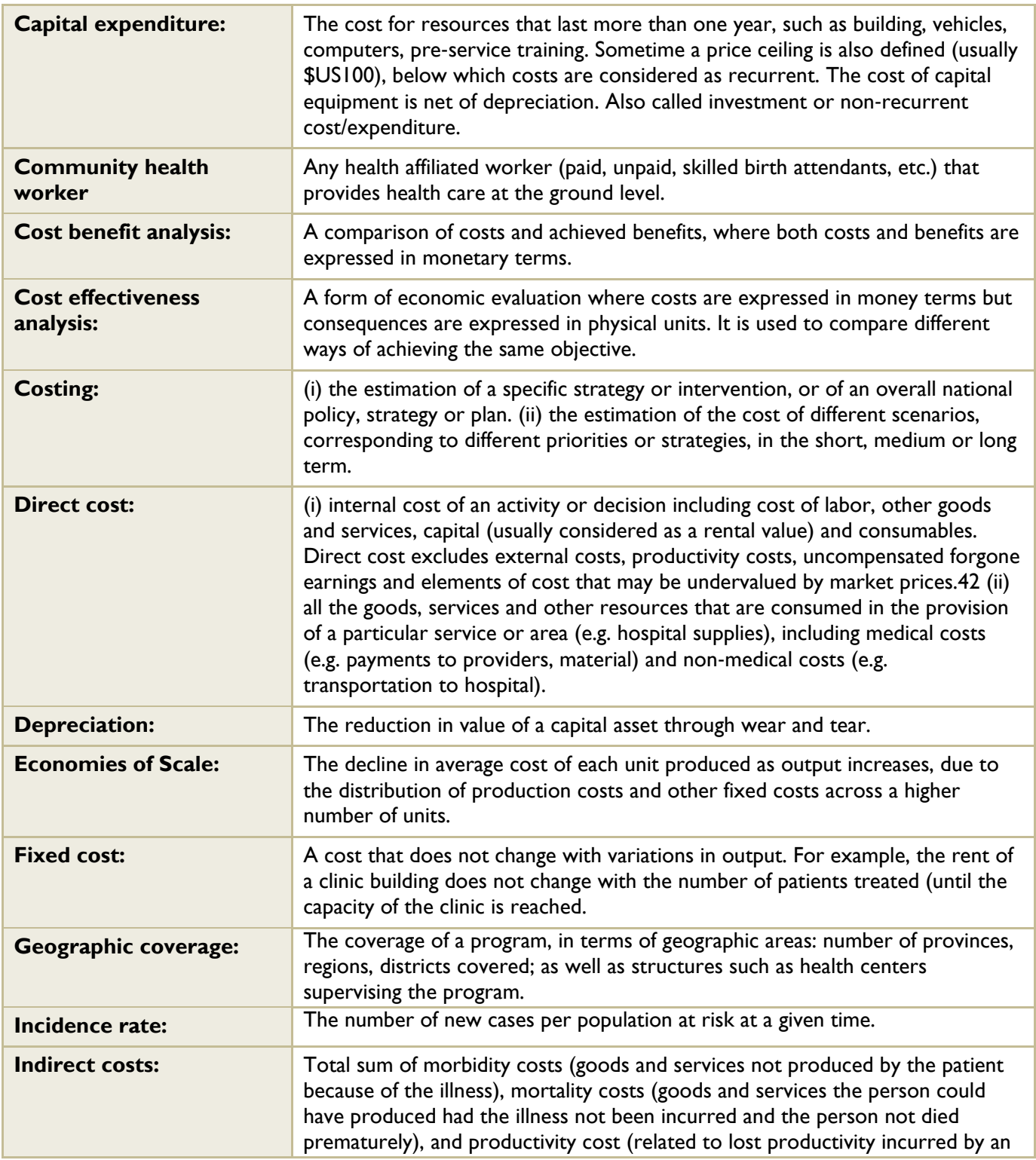

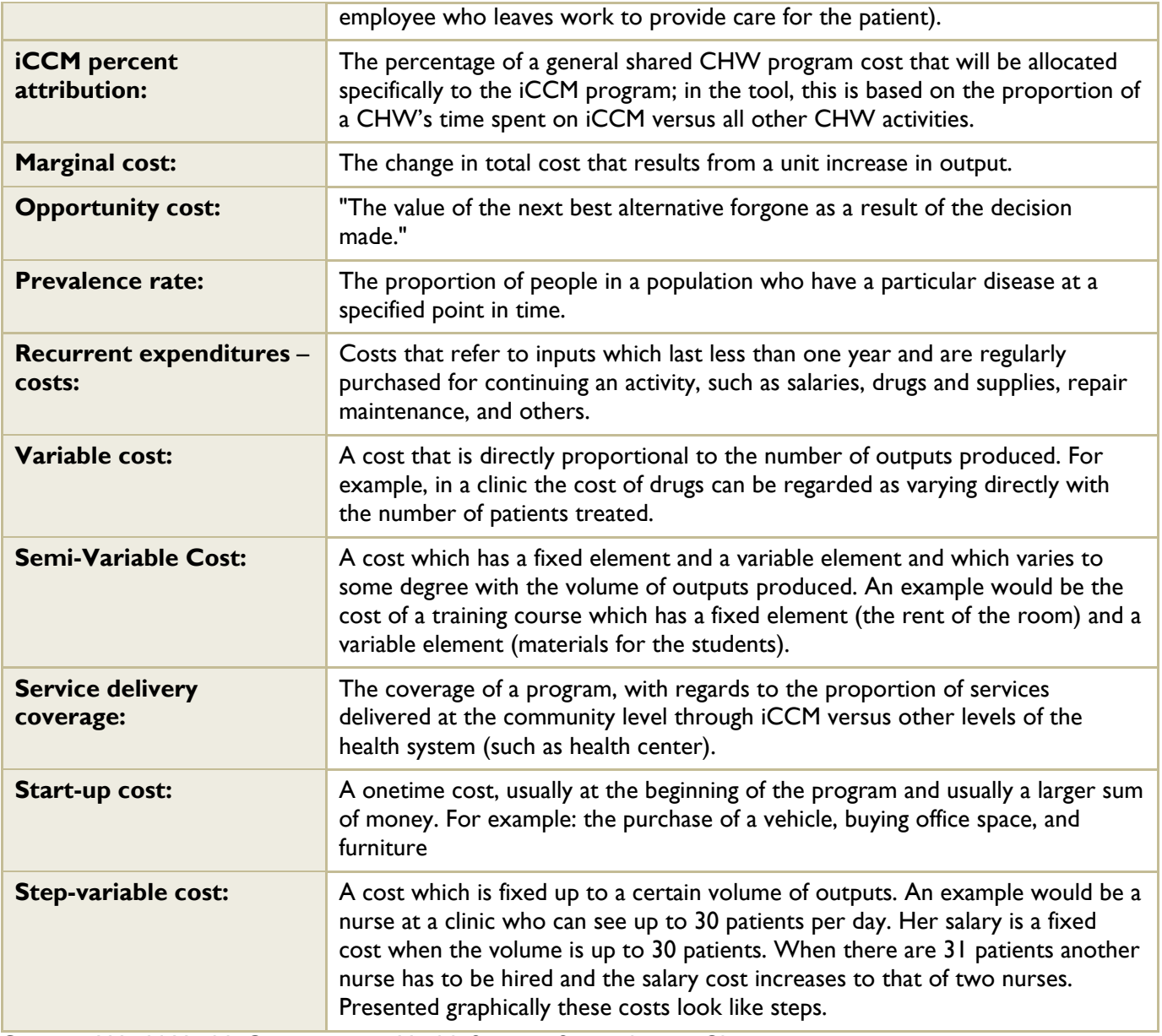

**Source:** World Health Organization - Health Systems Strengthening Glossary: http://www.who.int/healthsystems/Glossary\_January2011.pdf

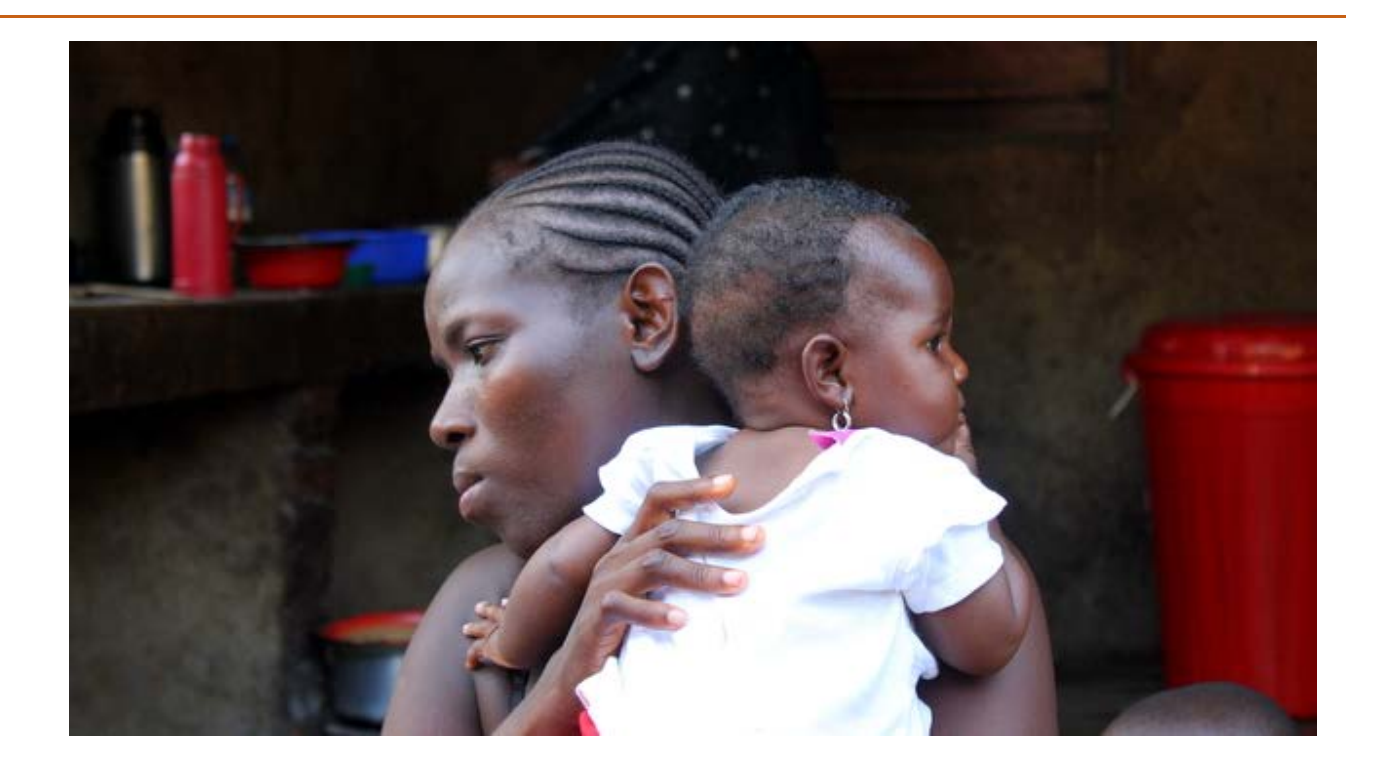

For more information, visit [www.tractionproject.org/costing-iccm](http://www.tractionproject.org/costing-iccm) [www.msh.org/iccm](http://www.msh.org/iccm)

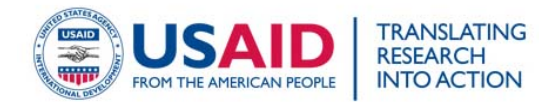

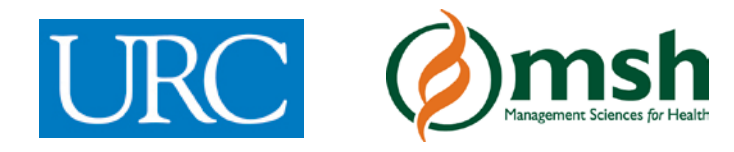